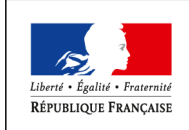

MINISTÈRE DE L'AGRICULTURE DE L'AGROALIMENTAIRE  $\operatorname{ETDE}$  LA FORÊT

**Direction Générale de l'Alimentation** Service de la gouvernance et de l'international dans les domaines sanitaire et alimentaire Sous-direction du pilotage des ressources et des actions transversales Bureau de la maîtrise d'ouvrage des systèmes d'information de l'alimentation

**SYSTEME D'INFORMATION DE L'ALIMENTATION**

# **Cahier des Charges**

**Suivi par : Statut : Document de travail**

Bureau : DGAL/SGISA/SDPRAT/BMOSIA Réf. :

@ :

Version : **V2.0** Pièce : Date 07/03/2016 Projet : **Approbations**

**Diffusion :** Diffusion restreinte - liste destinataires

# **RESYTAL – Cycle 1**

# **Macro-projet APPROBATIONS**

# **Projet APPROBATIONS**

# **Tableau d'état**

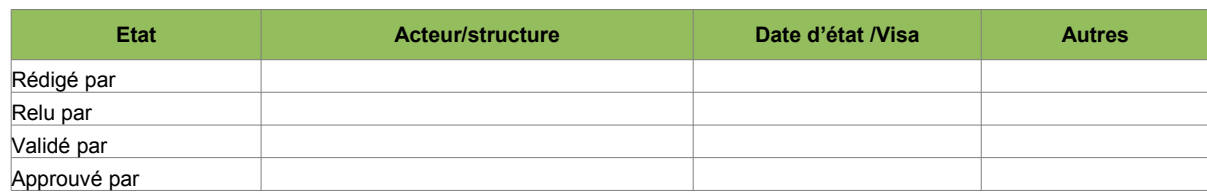

# **Liste des versions**

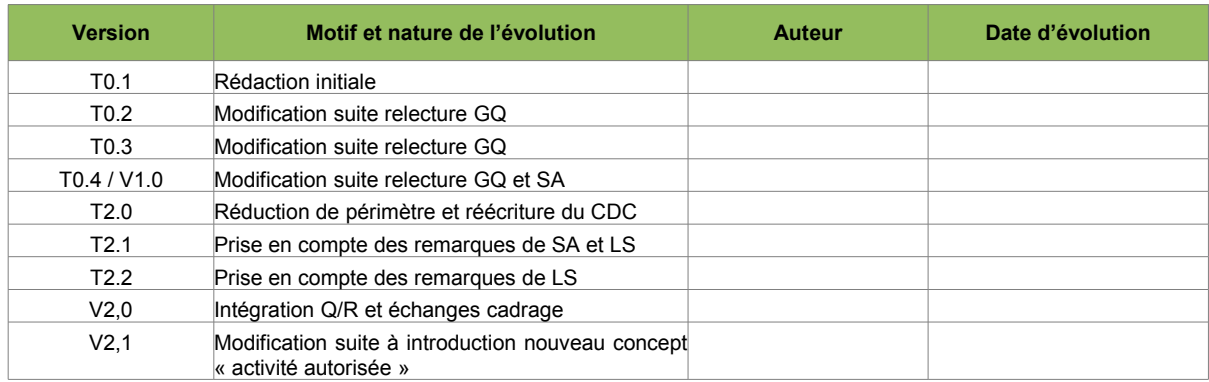

# **Liste des destinataires**

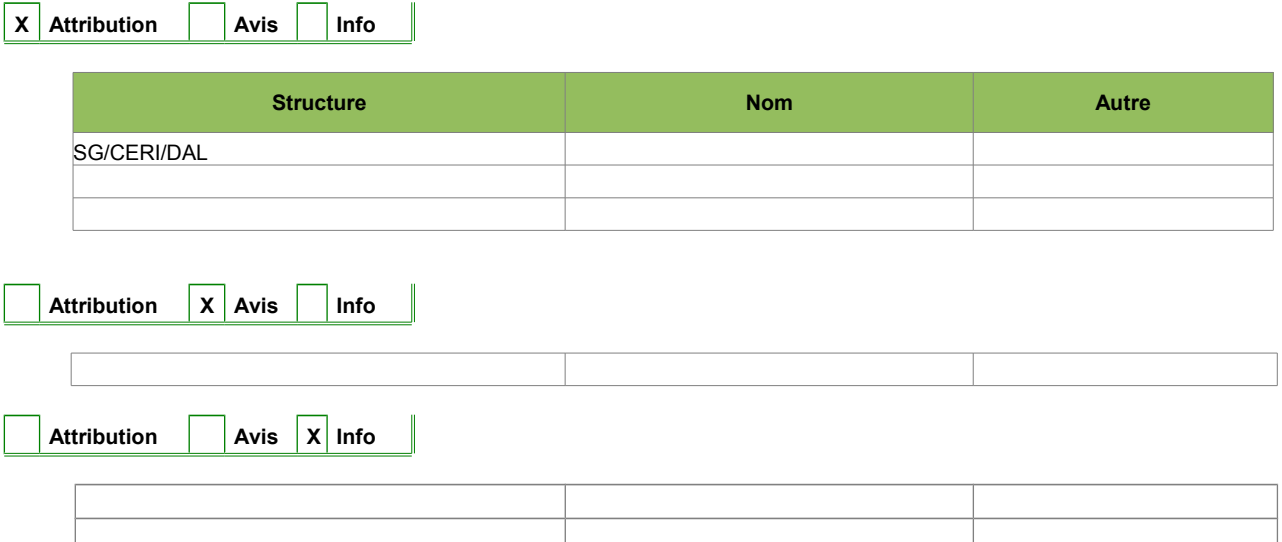

# **Documents de référence**

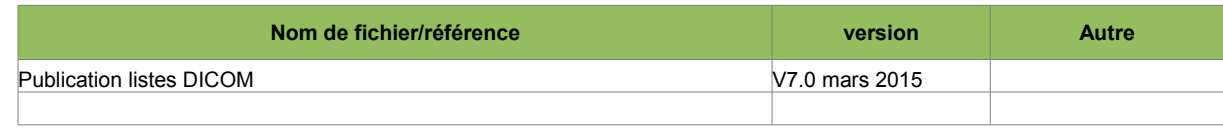

## **Description détaillée des versions**

Cette version du CDC T2.0 correspond à une version majeure des précédentes versions T0.1 à T0.5 (archivées en V1.0) .

Elle est majeure dans le sens où le présent CDC a fait l'objet de simplifications parmi lesquelles :

- Abandon de l'alimentation automatique des Usagers lors de la saisie des approbations hors téléprocédures.

Néanmoins la publication des listes officielles restant incontournable, leur alimentation est à prendre en compte pour les approbations concernées. Cela implique une gestion de données « publiables ».

Il appartient à l'utilisateur (et non au SI via de règles de gestion) de s'assurer que l'usager que répond aux conditions requises d'une approbation

- Abandon de certaines règles de gestion spécifiques au profit d'une vérification par l'utilisateur :

exemples :

- contrôle présence relations fonctionnelles (vétérinaire responsable...)
- présence certificat (approbation) salarié,
- nombre de certifiés
- échéance ARCP
- validité accréditation organismes certificateurs et activités gérées

 A noter que ces 3 derniers points concernent GEUDI ce qui implique une gestion très allégée par rapport à l'existant.

#### **Transformation de cette version en V2,0**

- Intégration échanges Q/R et cadrage
- Adaptation des exemples aux nomenclatures Usagers réelles
- Suppression de la NMA depuis Prélèvements et remplacement par appel de Approbations depuis **Suites**
- MAJ vue ensemble cas d'usage
- Compléments apportés au § 5,9,3
- Ajout cas des listes aquacoles au § 5
- Ajout CU : appel depuis le module Suites, alimenter le module Affaires, Alimenter Vision consolidée

#### **V2.1**

Introduction d'un nouveau concept (nécessaire aux agréments AS UE) sous l'approbation impactant à la fois le modèle de données et notamment le cas d'usage « Paramétrer une approbation ».

Ajout d'une propriété au dossier d'approbation : état d'avancement

Ajout état activité autorisée et état dossier

Suppression de l'établissement en tant que niveau de périmètre

# Table des matières

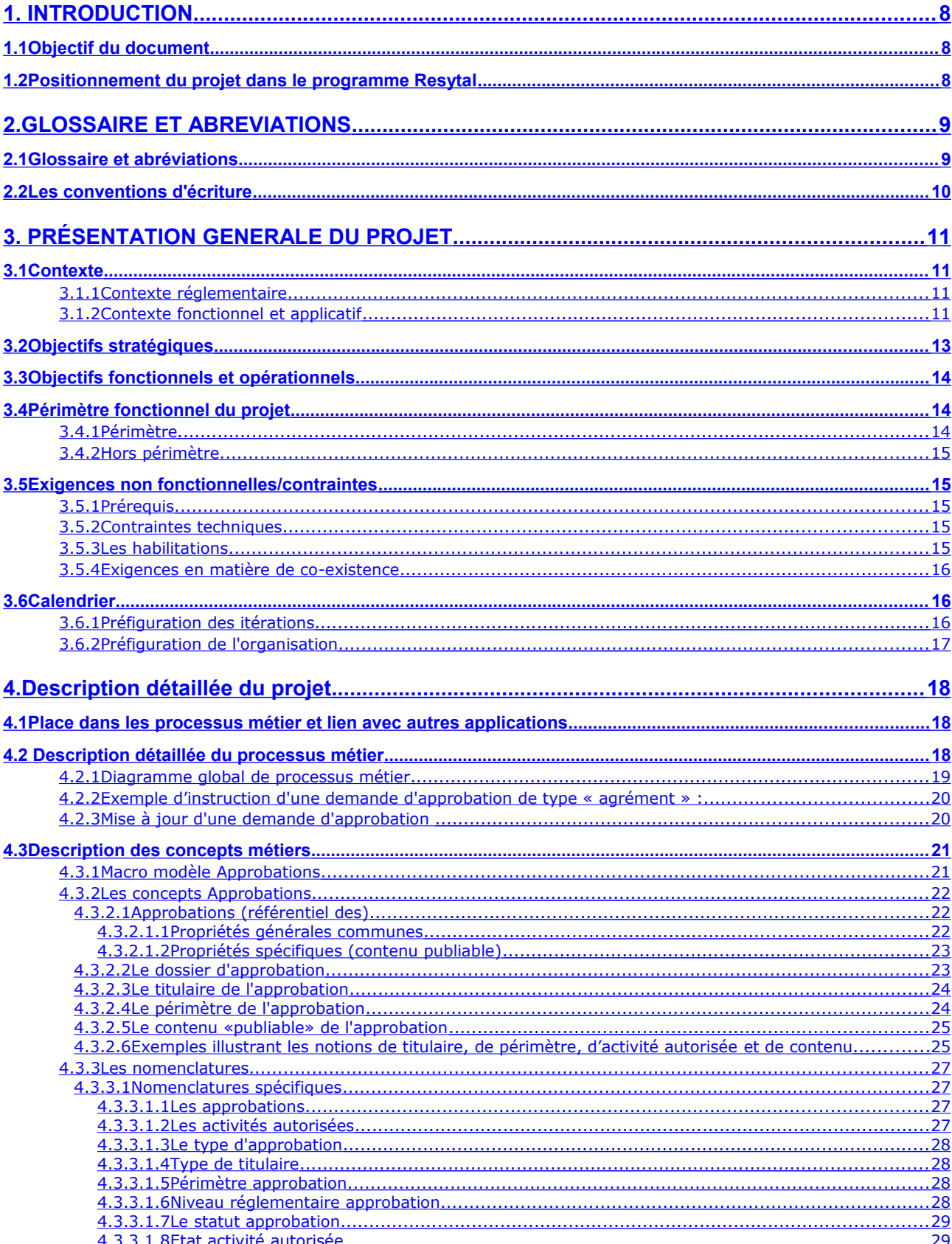

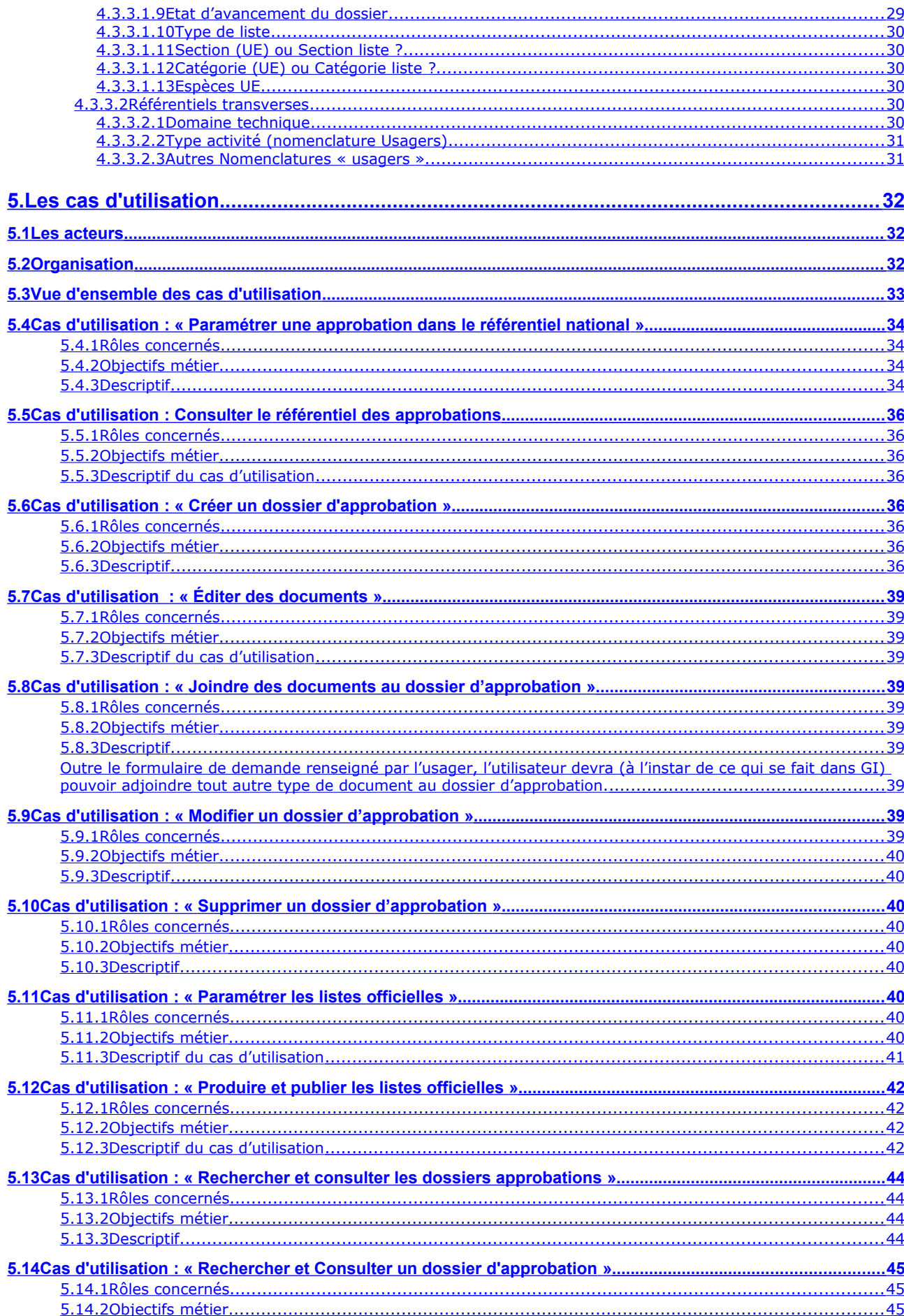

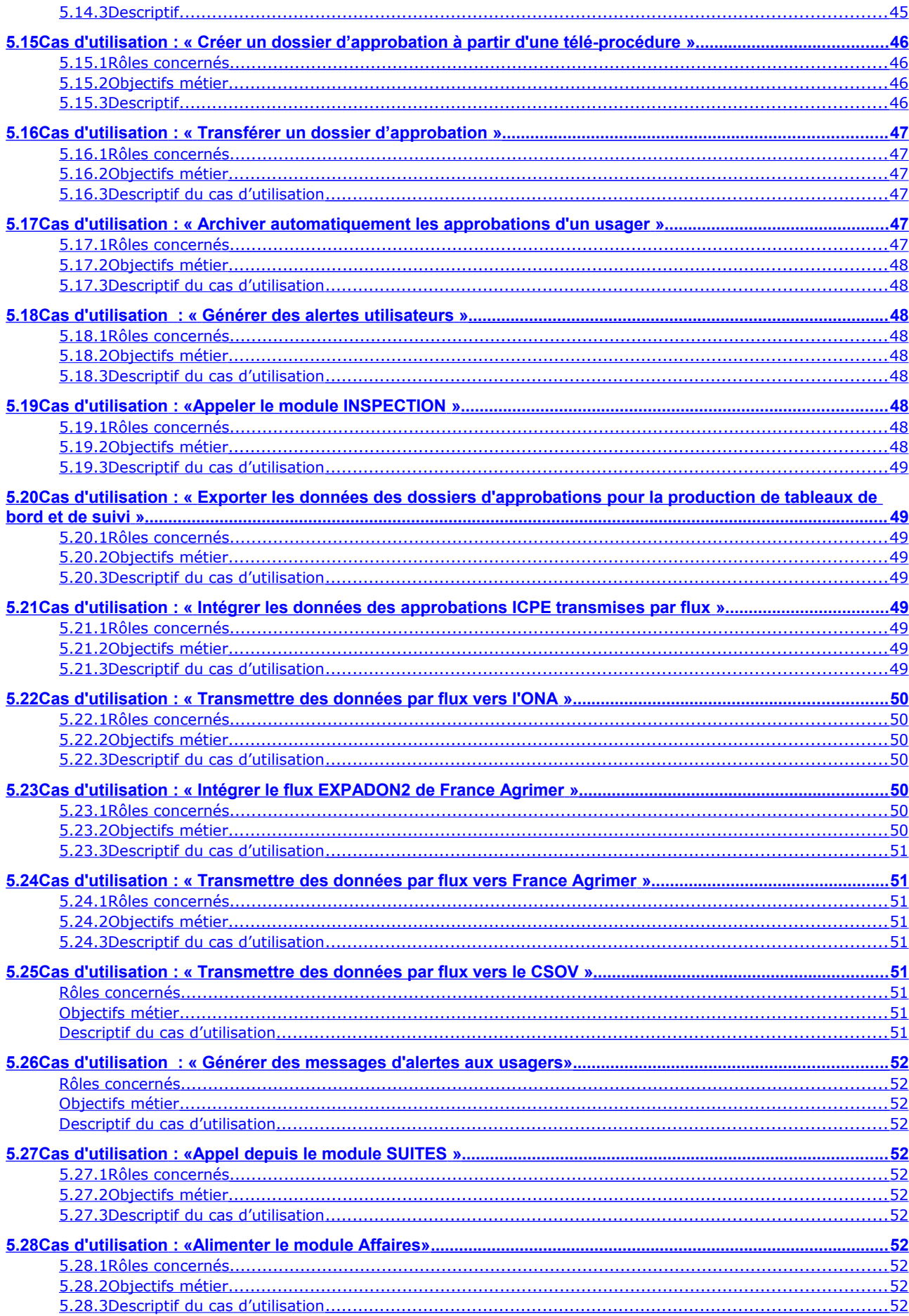

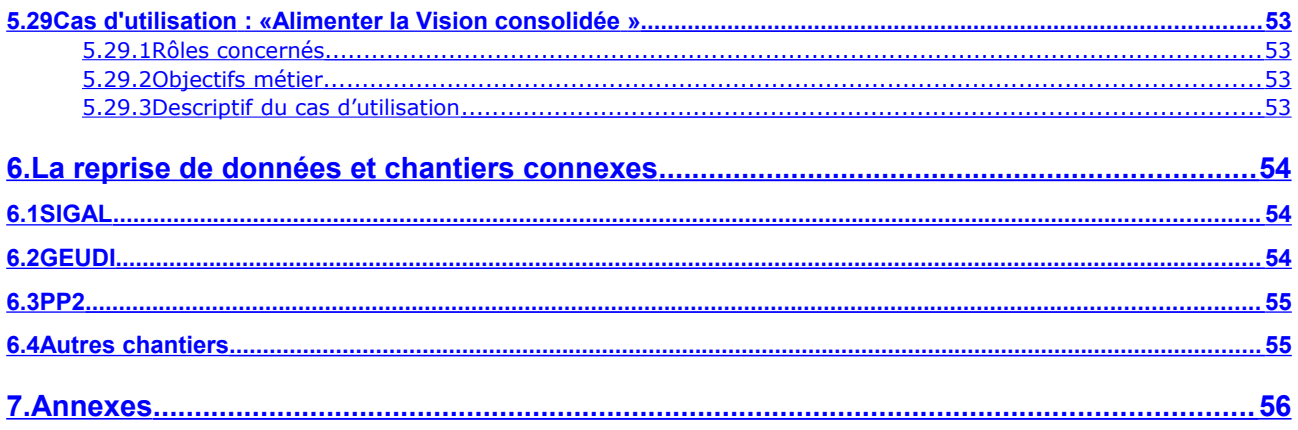

# <span id="page-7-0"></span>1. INTRODUCTION

# <span id="page-7-2"></span>**1.1 Objectif du document**

Ce document a pour objectif de décrire de façon détaillée les attentes de la maîtrise d'ouvrage au regard de la future brique applicative qui sous-tend le processus métier que l'on souhaite automatiser.

Il doit tout à la fois permettre à la maîtrise d'ouvrage de valider les différentes fonctionnalités attendues et les principales règles de gestion, mais également permettre à la maîtrise d'œuvre de finaliser la phase de cadrage au sens PIMENT.

# <span id="page-7-1"></span>**1.2 Positionnement du projet dans le programme Resytal**

Ce projet fait partie du cycle 1 du programme Resytal

Il s'appuie sur la brique USAGERS et certains référentiels transverses (domaine technique par exemple).

# <span id="page-8-1"></span>2.GLOSSAIRE ET ABREVIATIONS

# <span id="page-8-0"></span>**2.1 Glossaire et abréviations**

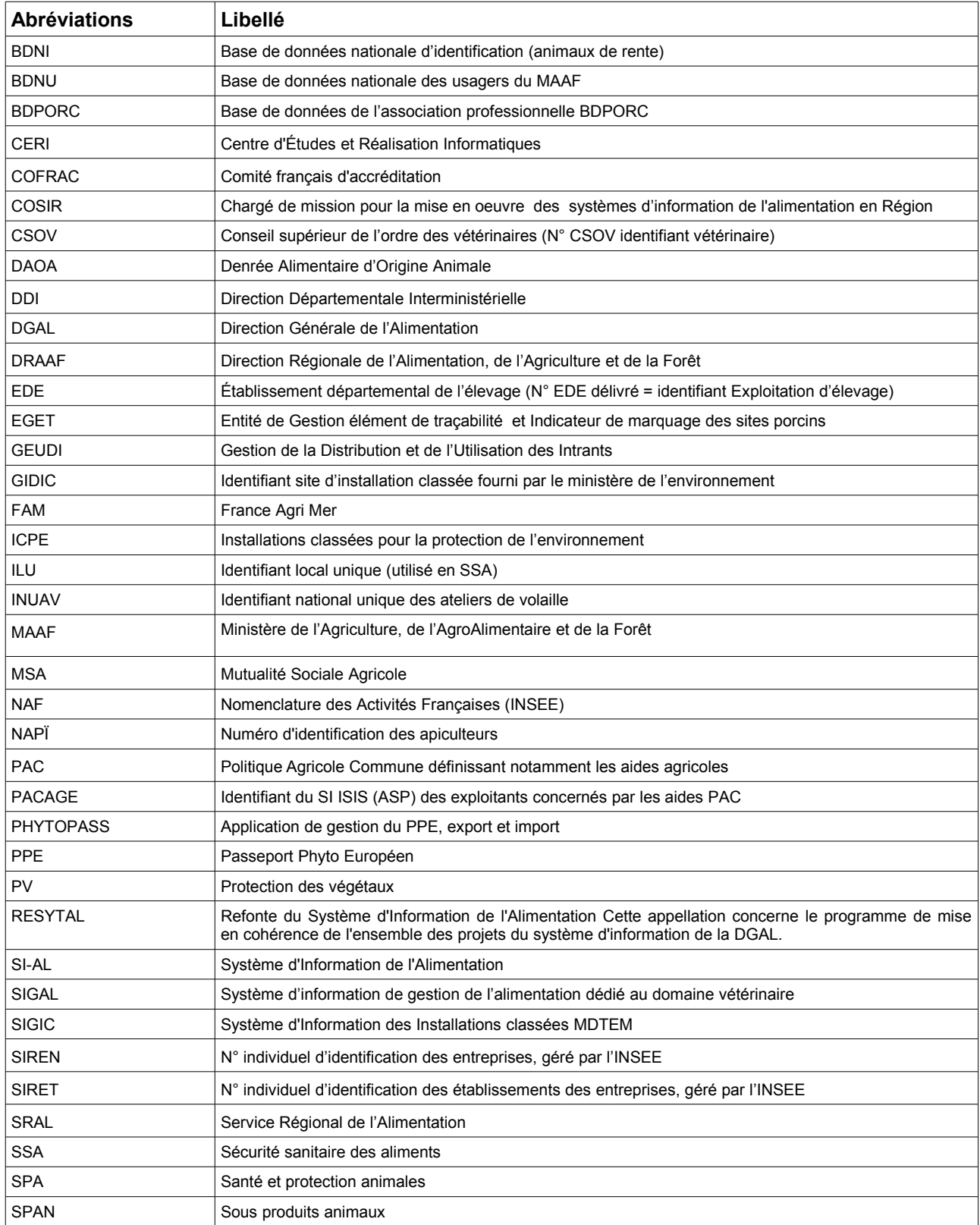

# **2.2 Les conventions d'écriture**

<span id="page-9-0"></span>Pour attirer l'attention du lecteur sur certains points de la documentation, les symboles suivants sont utilisés :

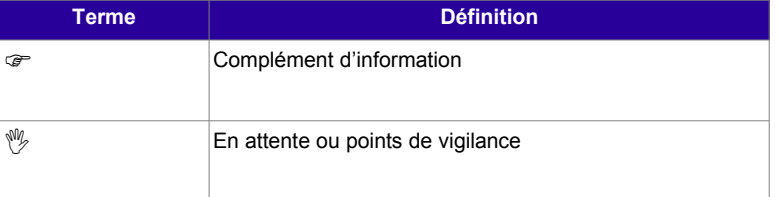

# <span id="page-10-3"></span>3. PRÉSENTATION GENERALE DU PROJET

# <span id="page-10-2"></span>**3.1 Contexte**

## <span id="page-10-1"></span>**3.1.1 Contexte réglementaire**

Les textes réglementaires relatifs aux approbations sont trop nombreux pour être cités explicitement. Ils sont pour la plupart européens et ont fait l'objet d'une retranscription en droit français.

Parmi les textes européens, on peut toutefois citer l'ensemble des règlements qui ont constitué le « paquet hygiène » :

- Règlement (CE) n° **852/2004** du 29 avril 2004 du Parlement européen et du Conseil relatif à l'hygiène des denrées alimentaires.
- Règlement (CE) n° **853/2004** du 29 avril 2004 du Parlement européen et du Conseil fixant les règles spécifiques d'hygiène applicables aux denrées alimentaires d'origine animale.
- Règlement (CE) n° **854/2004** du Parlement européen et du Conseil du 29 avril 2004 fixant les règles spécifiques d'organisation des contrôles officiels concernant les produits d'origine animale destinés à la consommation humaine
- Règlement (CE) n° **882/2004** du Parlement européen et du Conseil du 29 avril 2004 relatif aux contrôles officiels effectués pour s'assurer de la conformité avec la législation sur les aliments pour animaux et les denrées alimentaires et avec les dispositions relatives à la santé animale et au bien-être des animaux
- Règlement (CE) n° **2076/2005** de la Commission du 5 décembre 2005 portant dispositions d'application transitoires des règlements (CE) n° 853/2004, (CE) n° 854/2004 et (CE) n° 882/2004 du Parlement européen et du Conseil et modifiants les règlements (CE) n° 853/2004 et (CE) n° 854/2004
- Loi Grenelle 2 (articles L 254-1 et suivants du code rural et de la pêche maritime)
- Décret n° 2011-1325 du 18/10/2011 fixant les conditions de délivrance, de renouvellement, de suspension et de retrait des agréments des entreprises et des certificats individuels pour la mise en vente, la distribution à titre gratuit, l'application et le conseil à l'utilisation des produits phytopharmaceutiques,

Le Code Rural et des Affaires Maritimes et plus particulièrement le **livre II : Alimentation, santé publique vétérinaire et protection des végétaux** (parties législative et réglementaire) constitue la base du droit français pour les missions du ministère en charge de l'alimentation.

Il existe également de nombreux ordres de service (équivalent de notes de service) qui expliquent de façon détaillée les procédures à mettre en place.

## <span id="page-10-0"></span>**3.1.2 Contexte fonctionnel et applicatif**

La saisie des approbations est actuellement effectuée dans SIGAL, dans GEUDI et dans PP2.

Dans SIGAL, l'approbation d'un usager est saisie en général sur l'atelier d'un établissement (représentant son activité) au travers d'un objet « Autorisation » sous lequel sont regroupés les différentes approbations d'un usager. Le paramétrage de ces autorisations est accessible dans des Groupes d'autorisations correspondant plus ou moins à des regroupements métier.

La saisie d'une autorisation dans SIGAL se limite globalement à des dates et un statut. En matière d'édition de décisions administratives, chaque structure adapte un modèle national avec pour uniques champs de fusion les coordonnées relatives à l'établissement.

**GEUDI** traite de 2 types d'approbations : les agréments PPP et certificats de personnes physiques. A contrario de SIGAL, GEUDI impose une instruction de la demande d'agrément complète avec contrôle des pièces nécessaires et règles spécifiques aux différentes activités. Il inclut le contrôle des échéances et validité des conditions de maintien de l'agrément associé à des alertes. L'agrément PPP est particulier en cela qu'il est attribué au niveau entreprise mais que son périmètre peut englober des établissements d'une autre entreprise. De plus, GEUDI permet de gérer l'accréditation des organismes certificateurs à l'origine des agréments PPP accordés. Les décisions administratives sont intégralement générées par l'application.

**PP2** traite de 2 « approbations » :

- la déclaration d'activité PPE qui correspond à une liste annuelle de produits et quantités associées mais aussi à une autorisation d'exporter
- l'agrément de confinement 2008/61 qui est également annuel.

#### **Flux CSOV**

Les fichiers générés par le CSOV pour la DGAL sont définis par la convention signée le 17 Septembre 2002 entre les 2 parties. Ils sont mis à jour toutes les nuits et déposés sur le serveur FTP de l'Ordre des Vétérinaires vers 6h00 du matin.

En parallèle, la DGAL met à disposition du CSOV, toutes les nuits, la liste des vétérinaires disposant d'un mandat sanitaire, information qui vient alimenter la base de données du CSOV. Le mandat sanitaire étant inclus dans le périmètre de ce projet en cycle 2, il conviendra de poursuivre la mise à disposition de ces informations au CSOV.

Suite à la mise en œuvre de la directive services de juillet 2010, le contenu de la BD CSOV a du évoluer et implique une évolution de ce flux, non déployée dans SIGAL et encore à l'étude.

#### **Flux ICPE**

Jusqu'au 31 décembre 2012, les installations classées pour la protection de l'environnement étaient gérées dans SIGAL dans le SPR 23. Depuis le 1er janvier 2013, la gestion des ICPE a été reprise par le ministère en charge de l'environnement dans l'application S3IC, hors du périmètre du système d'information de l'alimentation. Lors de cette bascule, il a toutefois été prévu la mise en place d'un flux de S3IC vers SIGAL avec un minimum d'information sur les approbations concernées (libellé régime, N° d'autorisation, rubrique concernées. Compte tenu de la bascule récente vers S3IC, ce flux n'a pas encore été mis en place vers SIGAL.

#### **Flux pays tiers**

Les établissements qui souhaitent exporter leurs produits vers un pays tiers doivent être agréés par ce pays tiers. Cet agrément est nécessaire lorsque le pays tiers impose des exigences supérieures à celles imposés par l'UE.

Ces agréments « Pays Tiers », dont l'instruction et la décision sont du ressort des DDecPP, sont actuellement saisis dans SIGAL. En 2012, il a été décidé que FAM assurerait la publication de la liste des établissements agréés Pays Tiers. Pour assurer cette mission, FAM fera évoluer son application EXPADON afin que les DDecPP puissent y saisir directement les agréments Pays Tiers. La saisie dans SIGAL cessera alors et par conséquent, la saisie ne sera également pas réalisée dans Approbations. Toutefois, les DDecPP ont besoin de cette information pour leur permettre d'établir rapidement les certificats à l'exportation sur les produits exportés.

Dans ce contexte, il est prévu de mettre en place un flux qui permettra d'intégrer ces agréments pays tiers dans Approbations.

A contrario, la détention de l'agrément sanitaire UE étant la 1ère condition à l'obtention de l'agrément Pays Tiers, il sera nécessaire de transmettre la liste des établissements agréés UE à FAM.

#### **Flux ONA :**

L'observatoire national des abattoirs (ONA) a été créé par décret du 30 décembre 2009 (codifié par l'article D. 654-8 du code rural et de la pêche maritime).

La composition, les missions et le mode de fonctionnement de l'ONA ont été définis par arrêté signé le 9 février 2012 conjointement par les Ministres en charge de l'agriculture et en charge des collectivités territoriales.

L'Observatoire national des abattoirs est une instance de réflexion, d'analyse et de proposition. Il peut émettre des avis et définir des orientations stratégiques dans le domaine économique, sanitaire, technique, social et sociétal.

Afin de lui permettre d'exercer ses missions, les données relatives aux abattoirs seront regroupées dans une base de donnée ONA. Cette base contiendra :

- des données sanitaires SIGAL (et ultérieurement RESYTAL)
- des données économiques
- des données de nature environnementale (ICPE etc)

Le cahier des charges relatif au flux entre l'ONA et SIGAL sera transmis en juin 2013 à la MOE SIGAL.

#### **Publication des listes officielles**

Des listes officielles sont produites à une fréquence déterminée (à priori journalière) puis publiées soit sur le site INTERNET du ministère en charge de l'alimentation soit sur des sites spécifiques aux formats CALC ou PDF. Leur utilisation n'est pas aisée car elles peuvent contenir des dizaines de pages.

Des listes sont également publiées sur les sites des Préfectures ou des DD(CS)PP/DRAAF. Leur mise à jour est fastidieuse car elle est manuelle. La publication doit donc absolument être automatisée.

A titre d'exemple, cf. ci-dessous les liens où sont disponibles :

- les listes SSA [\(http://agriculture.gouv.fr/liste-des-etablissements-agrees-ce\)](http://agriculture.gouv.fr/liste-des-etablissements-agrees-ce),
- les listes SPA [\(http://agriculture.gouv.fr/liste-des-etablissements-agrees\)](http://agriculture.gouv.fr/liste-des-etablissements-agrees)
- les listes d'agrément des laboratoires [\(http://agriculture.gouv.fr/IMG/pdf/liste\\_laboratoires\\_residus\\_de\\_pesticides\\_sur\\_vegetaux\\_et\\_produit](http://agriculture.gouv.fr/IMG/pdf/liste_laboratoires_residus_de_pesticides_sur_vegetaux_et_produits_vegetaux_V5_cle072763.pdf) [s\\_vegetaux\\_V5\\_cle072763.pdf\)](http://agriculture.gouv.fr/IMG/pdf/liste_laboratoires_residus_de_pesticides_sur_vegetaux_et_produits_vegetaux_V5_cle072763.pdf)
- les établissements agréés PV [\(http://e-agre.agriculture.gouv.fr/\)](http://e-agre.agriculture.gouv.fr/)

#### **Téléruchers**

Il convient de noter l'existence de la téléprocédure Téléruchers qui consiste en une déclaration de la détention et de l'emplacement des ruches.

Cette application sera intégrée dans le portail RESYTAL et a vocation à alimenter directement les unités d'activité Usagers.

 Cette déclaration correspond à une approbation de type Déclaration. Elle pourrait à terme entrer dans le périmètre de ce projet Approbations.

# <span id="page-12-0"></span>**3.2 Objectifs stratégiques**

La vision cible du système d'information DGAL intègre la mise en œuvre de référentiels partagés et d'outils communs aux domaines phytosanitaire et vétérinaire.

L'étude stratégique menée en 2009 identifie les objectifs suivants :

*E*njeu n° 1:Conforter la sécurité sanitaire de l'alimentation

- Objectif 1.1: Développer une vision globale et permanente de l'ensemble de la chaine alimentaire
	- Axe 1.1.2: S'appuyer sur des référentiels communs pour l'ensemble des domaines.
- Objectif 3.1 : Améliorer la mise à disposition par la DGAL des informations nécessaires à l'activité des différents acteurs concourant à la mise en œuvre de ses politiques

*Enjeu n°3 : Développer les échanges d'informations entre les acteurs partie prenante dans les politiques de la DGAL*

- Axe 3.1.1 Assurer la qualité des données saisies dans le SI en intégrant dans ses interfaces des fonctions de contrôle et d'aide à la saisie (aide contextuelle, listes déroulantes, formats imposés, champs obligatoires,…)
- Objectif 3.2 : Faciliter la mise à disposition d'informations à la DGAL par ses partenaires
	- Axe 3.2.1 Permettre aux partenaires de communiquer de manière informatisée les données nécessaires à la DGAL en leur évitant, autant que possible, la ressaisie d'informations

*Enjeu n°4 : Renforcer l'efficience des services d'inspection*

- Objectif 4.3 : Reporter les activités de saisie, à faible valeur ajoutée et consommatrices en charge, sur les tiers externes et en évitant toute ressaisie
	- Axe 4.3.1 Développer les télé-procédures à destination de l'apporteur d'information (agriculteur, vétérinaire…) ou des interfaces de saisie à destination d'entités dédiées (type Centre de formalité des entreprises) voire de prestataires externes
- Objectif 4.4 : Maximiser et faciliter l'utilisation par la DGAL et les services déconcentrés des informations à leur disposition
	- Axe 4.4.1 Dématérialiser les documents papier dans le SI afin d'éviter des ressaisies, de permettre des consultations simultanées de documents, d'éviter les charges liées à la recherche, à la manipulation et au stockage de documents physiques et de sécuriser l'accès à l'information (gestion des courriers, documents liés à la gestion des laboratoires et de leurs agréments ...)

# **3.3 Objectifs fonctionnels et opérationnels**

<span id="page-13-2"></span>Les objectifs fonctionnels et opérationnels identifiés sont :

- Harmoniser l'enregistrement des approbations pour tous les domaines métier
- Permettre la publication des listes officielles UE et nationales
- Faciliter la gestion des échéances
- Mettre en place les flux de transmission relatifs aux approbations vers les partenaires (ex CSOV FAM)
- Permettre l'intégration d'approbations gérées dans d'autres SI (ex ICPE)
- <span id="page-13-1"></span>• Permettre aux usagers d'effectuer leur demande d'approbation via des télé-procédures

# **3.4 Périmètre fonctionnel du projet**

Ce projet Approbations est très adhérent à l'application Usagers sur laquelle il s'appuie en termes de données pour alimenter ses dossiers. De plus certains flux (CSOV, FAM) ont vocation à être mutualisés.

## <span id="page-13-0"></span>**3.4.1 Périmètre**

Le périmètre de ce projet porte sur la gestion des approbations d'un usager. Il couvre les domaines vétérinaire et phytosanitaire.

Les types d'approbations concernées par le cycle 1 sont :

- Agrément (hors Export) /Autorisation tous domaines
- Déclaration d'activité / Enregistrement / Dérogation tous domaines
- Certificat individuel personne physique tous domaines

Les types d'approbations suivantes font également partie de ce projet, mais en cycle 2 compte tenu de leur imbrication avec d'autres modules (Analyses, Paiement ...).

- Démarches volontaires type charte sanitaire ?
- Qualification et Appellations sanitaires
- Agrément et reconnaissance des laboratoires
- Mandat et habilitation sanitaires (à destination du CSOV)

En termes de fonctionnalités ce projet couvre :

- L'instruction d'un dossier d'approbation
- Le paramétrage et la publication de listes officielles UE, nationales correspondant à une obligation réglementaire
- La mise en place de plusieurs flux : flux du ministère en charge de l'environnement vers le SIAL en vue de récupérer les autorisations relatives aux ICPE, flux de FAM vers Approbations pour l'intégration des agréments pays tiers

<span id="page-14-4"></span>◦ La mise en place de télé-procédures destinées à permettre aux usagers d'effectuer en ligne leur demande d'autorisation, d'agrément ou leur déclaration d'activité ...

## **3.4.2 Hors périmètre**

Gestion spécifique de l'avancement du dossier d'agrément PPP tel qu'actuellement suivi dans GEUDI : ARCP, contrat et avis OC, nombre de certifiés.

La gestion des LOA actuellement gérée dans PP2 (lettres officielles d'autorisation »

Publication de listes spécifiques locales.

La production de tableaux de bord car faisant partie intégrante de DEDAL mais à décrire à grosse maille dans ce CDC .

# <span id="page-14-3"></span>**3.5 Exigences non fonctionnelles/contraintes**

#### <span id="page-14-2"></span>**3.5.1 Prérequis**

**La mise en œuvre de l'application Approbations implique une évolution des formulaires de demandes actuels pour qu'ils soient le plus adapté possible aux informations gérées dans RESYTAL .**

#### **3.5.2 Contraintes techniques**

- <span id="page-14-1"></span>• Volumétrie : nombre d'approbations crées par an : 128 000 dont 8000 pour la PV, 20000 pour la SSA , dont 100 000 en SPA
- 47 000 Agréments ICPE

 $\rightarrow$  A noter que les déclarations ne sont pas enregistrées dans SIGAL et leur nombre n'est pas inclus dans cette volumétrie. Un décompte plus précis sera effectué ultérieurement.

Approbations prévues par la réglementation (environ 200 approbations, hors cycle 2).

Concernant les états à produire, ils sont d'environ :

- 60 listes officielles (42 pour la SSA et 57 pour la SPA)
- Fréquence : usage quotidien par les instructeurs
- Performance : un accès et une recherche rapide des approbations
- Disponibilité de l'application : se référer à l'étude sécurité
- Nombre d'utilisateurs : 5 000.
- Traçabilité : il faut sauvegarder les dates de création et de dernière modification ainsi que les utilisateurs ayant effectué ces opérations.

## <span id="page-14-0"></span>**3.5.3 Les habilitations**

Les habilitations sont gérées dans l'application commune dédiée aux habilitations (Webmin SIAL).

La stratégie de gestion de ces habilitations est la suivante :

- centralisée à la DGAL auprès d'un administrateur pour le volet gestion de nomenclatures
- décentralisée auprès d'administrateurs délégués régionaux pour tous les utilisateurs des DRAAF/SRAL

• décentralisée auprès d'administrateurs délégués départementaux pour tous les utilisateurs des DD(CS)PP.

## <span id="page-15-3"></span>**3.5.4 Exigences en matière de co-existence**

Le module Approbations est dépendant du module Usagers. Ce module étant en service dans RESYTAL il n'y pas nécessité de co-existence.

Approbations issues des applications historiques et approbations issues de RESYTAL seront (cycle 1 puis cycle 2) toutes remontées via le Gisement dans l'application Vision consolidée dans l'attente d'une alimentation directe d'Approbations vers Vision consolidée.

# <span id="page-15-2"></span>**3.6 Calendrier**

## <span id="page-15-1"></span>**3.6.1 Préfiguration des itérations**

Les différentes itérations pourraient être les suivantes :

#### **Itérations (a minima) indissociables pour la mise en service**

- Itération 1 : paramétrage du référentiel d'approbations et gestion des dossiers d'approbations du cycle 1
- Itération 2 : éditions (courriers et décisions administratives) et documents liés
- Itération 3 : paramétrage et publication des listes en pdf

#### **Itérations suivantes**

- Navigation inter-applicative
- Mise en œuvre des flux cycle 1 en fonction des priorités nationales et état avancement
- Publication des listes avec moteur de recherche
- Gestion des approbations du cycle 2 dont les qualifications
- Gestion des alertes vers Utilisateurs (Portail)
- Mise en œuvre des flux cycle 2 (CSOV, organisations professionnelles)
- Gestion des alertes aux usagers

**Les télé-procédures devraient faire l'objet d'une gestion de projet en parallèle.** 

#### **Télérucher devrait être intégré comme télé procédure d'Approbations.**

 Les premières télé-procédures pourraient concerner d'une part le PPE (déclaration d'activité **annuelle** dans laquelle l'établissement doit cocher les activités et les végétaux ou produits végétaux associés aux quantités produites) d'autre part la déclaration d'activité des denrées alimentaires d'origine animale

**Chantier connexe :** une reprise des données (dossiers approbations valides en cours) est nécessaire car il faut :

- ➔ pouvoir modifier les statuts ou caractéristiques des approbations existantes
- ➔ assurer la publication des listes officielles (anciens et nouveaux dossiers d'approbations « valides »)

## <span id="page-15-0"></span>**3.6.2 Préfiguration de l'organisation**

En ce qui concerne la comitologie : GU-COPROJ-COPIL/CODIR-CODECI l'organisation est identique quel que soit le projet ou le macro projet. Se référer au document Plan programme v1.1 § 6.1.2 Instances de pilotage.

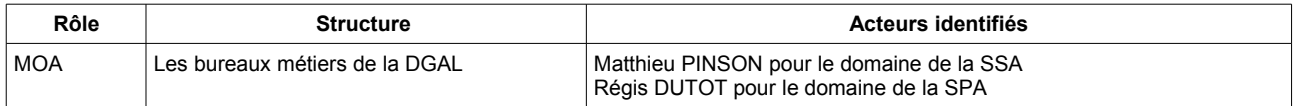

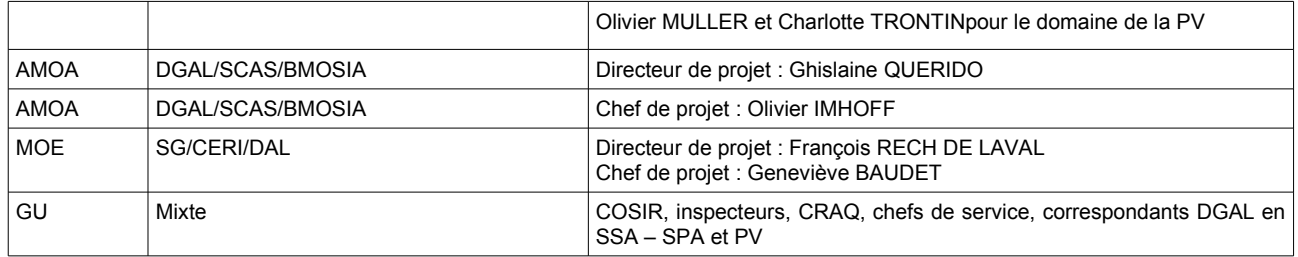

# <span id="page-17-2"></span>4.Description détaillée du projet

# <span id="page-17-1"></span>**4.1 Place dans les processus métier et lien avec autres applications**

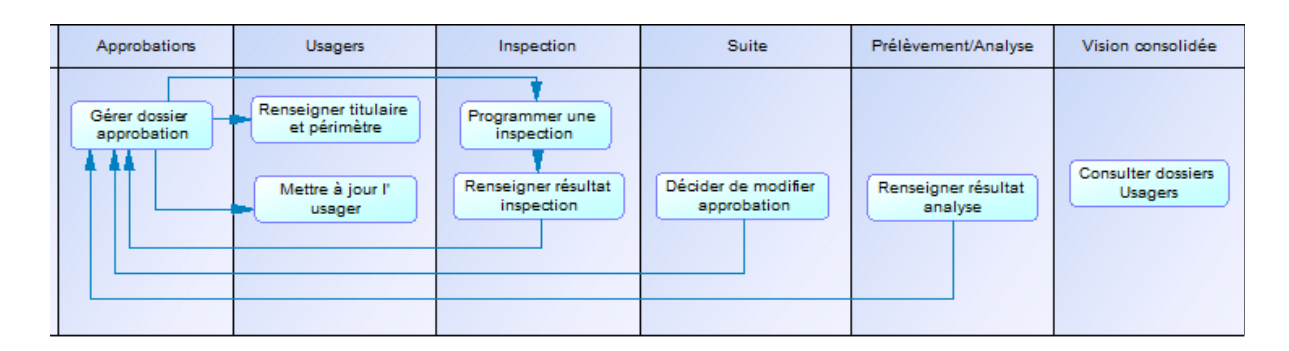

 Tous les flux entre applications ne sont pas systématiques : exemple dans le cas d'une déclaration ou d'un simple enregistrement, l'instruction d'un dossier se limite à la saisie de quelques informations dans les modules Approbations et Usagers.

**La navigation inter-applicative doit être fluide** et éviter la ressaisie de critères de recherche.

Situations de navigation inter-applicative :

- A partir du module **Approbations** il faut pouvoir appeler l'Usager concerné pour le mettre à jour.
- A partir du module **Inspections** il faut pouvoir appeler le module Approbations après réalisation de l'inspection consécutive à une demande d'agrément par exemple.
- A partir du module **Suites** : la suite intervient après constat de non conformité au cours d'une inspection. Une suite peut donner lieu par exemple à suspension d'agrément. La décision consécutive à cette suite sera enregistrée dans « Suites » et la suspension (statut) sera mise à jour dans le module Approbations. Idem en ce qui concerne le résultat d'une analyse sur un animal qui peut aboutir à lui retirer sa qualification sanitaire (cycle 2).
- A partir du module **Vision consolidée** : la consultation d'un dossier d'approbation doit permettre d'accéder directement à l'approbation concernée.
- ▪

# <span id="page-17-0"></span>**4.2 Description détaillée du processus métier**

La gestion des approbations est le processus qui autorise un usager (entreprise, établissement, personne physique NUMAGRIN ou personne physique NUMAGRIT) à exercer une activité ou à lui reconnaître certaines capacités à faire, nécessaires à l'exercice d'une activité.

On distingue globalement 3 grandes procédures :

- l'instruction **des demandes d'autorisation, d'agrément ou de certificats,** qui donnent lieu à la gestion la plus complète,
- la gestion des **déclarations d'activités ou les enregistrements d'activités** qui sont des documents adressés par un usager afin de déclarer son activité. En pratique, il y a juste une vérification des documents transmis afin de s'assurer que l'activité déclarée est bien soumise uniquement à déclaration ou tout simplement enregistrement,
- **la gestion des qualifications** sanitaires et appellations relèvent d'un processus distinct notamment parce que l'usager n'est à l'origine de la demande que lors de l'introduction de nouveaux animaux. Par exemple, toutes les exploitations d'élevage français portent un statut indemne que l'on va suspendre ou retirer en cas d'alerte ou selon le résultat de prélèvements effectués dans le cadre de la surveillance.

Cette mise à jour, qui résulte d'une alerte sanitaire, impacte directement les documents d'accompagnement des animaux. Ces types d'autorisations sont assortis de divers statuts sanitaires spécifiques

Par ailleurs, certaines approbations (de plus en plus nombreuses) donnent lieu à une publication internet imposée par l'UE des listes d'établissements agréés ou autorisés assortis de certaines précisions sur leurs activités.

## <span id="page-18-0"></span>**4.2.1 Diagramme global de processus métier**

Exemple de processus impliquant une inspection. Ne concerne que certaines approbations, notamment les agréments.

A l'inverse certaines approbations nommées « agrément » n'impliquent pas toujours d'inspections.

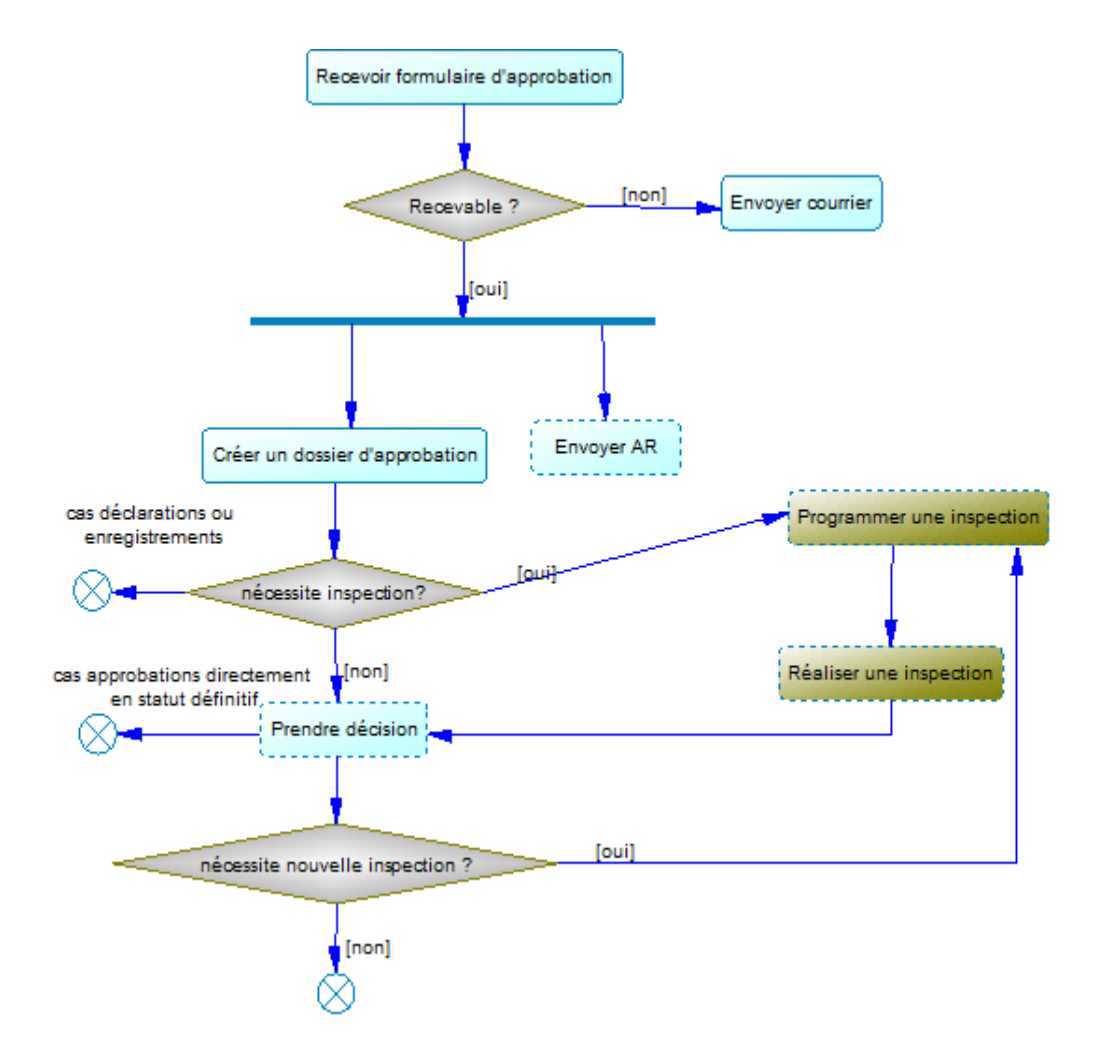

*Ce schéma, dans une volonté de simplification de lecture, fait abstraction de la partie création / mise à jour des Usagers.*

# <span id="page-19-1"></span>**4.2.2 Exemple d'instruction d'une demande d'approbation de type « agrément » :**

1 - Le service instructeur reçoit une demande. Il vérifie la complétude du dossier.

 *Dans Approbations : Il crée le dossier d'approbation dans l'application en complétant ses propriétés et en définissant le titulaire et le périmètre (suppose que l'établissement existe avec a minima l'unité d'activité concernée).*

2a – Le dossier est complet :

 *Dans Approbations : il édite l'accusé de réception le cas échéant. Dans certains cas un courrier est renvoyé à l'administré lui signifiant la réception de sa déclaration.*

Pour les déclarations d'activité et enregistrements, la procédure s'arrête là.

2b - Le dossier est incomplet : il adresse un courrier à l'usager afin de lui réclamer les pièces complémentaires à transmettre dans un délai fixé.

> *Dans Approbations : il édite le courrier. Une date « Pièces réclamées le » se met automatiquement à jour.*

Lorsque les pièces complémentaires ont été reçues, le dossier est complet (cf point 2a).

3a – L'instruction ne nécessite pas de décision administrative (cas Silence Vaut ACCORD) : la gestion du dossier est terminée.

3b - L'instruction nécessite une décision administrative

- sans contrôle officiel : le service instructeur prend la décision
- avec contrôle officiel : , le service instructeur programme une inspection puis la réalise.

 *Dans Approbations : Il appelle le module Inspection de l'application PGI et programme l'inspection. Ou lorsque l'inspection est réalisée, il la renseigne directement.*

4a – La réglementation prévoit dans certains cas qu'avant accord l'agrément attribué soit **un agrément conditionnel ou provisoire** : cet agrément est accordé pour une durée de 3 mois (6 mois dans certains cas) et éventuellement renouvelable 1 fois. Ce statut est donné dans les cas où la demande porte sur une activité qui n'a pas encore démarrée (certains points de contrôle ne peuvent donc être vérifiés) ou lorsque certains points de contrôle ne sont pas conformes (absence d'un document par exemple).

Si une nouvelle inspection est nécessaire, elle sera programmée puis réalisée pendant la période de l'agrément conditionnel (cf. point 3b).

En fonction des conclusions de la seconde inspection, une nouvelle décision est prise. Il peut s'agir soit d'une décision définitive d'accord ou de refus (cf point 4b), soit du renouvellement de l'agrément conditionnel ou provisoire.

 *Dans Approbations : il met éventuellement à jour le dossier d'approbation (périmètre, statut et éventuelles autres propriétés). Il édite la décision destinée à l'administré.*

4b - La décision prise est **une décision d'accord ou de refus** 

 *Dans Approbations : il met à jour le dossier d'approbation (titulaire, caractéristiques et périmètre) et modifie le statut. Il édite la décision destinée à l'administré..* 

La gestion du dossier est terminée.

## <span id="page-19-0"></span>**4.2.3 Mise à jour d'une demande d'approbation**

Il s'agit des cas où, le dossier d'approbation existant déjà, il est nécessaire de le modifier :

- suite aux résultats d'une inspection (ou prélèvements en cycle 2), modification du périmètre et/ou du statut de l'approbation
- suite à une demande de modification d'extension ou de réduction d'activités émanant de l'usager luimême (via formulaire)

# <span id="page-20-1"></span>**4.3 Description des concepts métiers**

# <span id="page-20-0"></span>**4.3.1 Macro modèle Approbations**

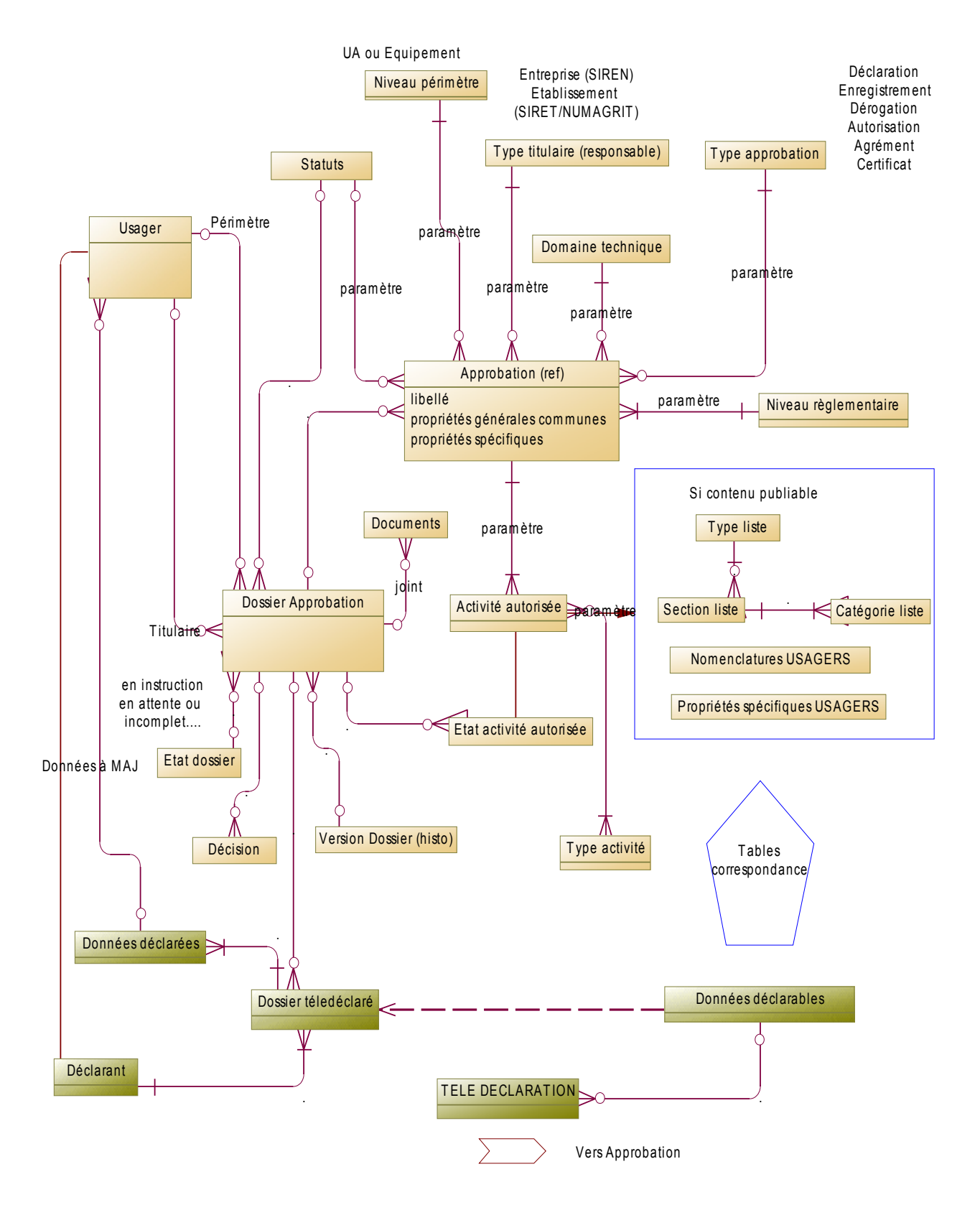

# <span id="page-21-2"></span>**4.3.2 Les concepts Approbations**

Chaque **approbation** demandée ou attribuée par/à un usager donne lieu à un **dossier d'approbation** (cf § [4.3.2.2\)](#page-22-0).

Ce dossier contient a minima :

- un **titulaire de l'approbation** (cf § [4.3.2.3\)](#page-23-2)
- un **périmètre** (cf § [4.3.2.4\)](#page-23-1)
- des **propriétés générales**
- des activités autorisées

## **4.3.2.1 Approbations (référentiel des)**

#### 4.3.2.1.1 Propriétés générales communes

Une approbation est définie par d**es propriétés générales communes** à toutes les approbations :

- <span id="page-21-1"></span><span id="page-21-0"></span>■ Code approbation (généralement imposé par la réglementation)
- Libellé court approbation
- **E** Libellé long approbation
- N° CERFA versionné (facultatif)
- Date début Validité approbation
- Date prévisionnelle de fin de validité
- Durée de validité
- Saisie obligatoire du n° approbation O/N
- Format n° approbation
- Publiable O/N
- Périmètre externe au titulaire O/N
- Activité autorisée = Approbation O/N ?
- Contrôle SIRET O/N (uniquement si publiable mais pas systématique)
- SVA (silence vaut accord) O/N
- Durée\* de l'approbation (permet de calculer automatiquement la date de fin de validité de l'approbation). Cette durée doit être associée au statut car elle est propre à chaque statut (cas du statut conditionnel/provisoire)..

\* Rares sont les approbations valides ayant une durée de validité car l'approbation est acquise jusqu'à découverte d'éventuelles non conformités résultant d'une inspection.

Toujours dans le cadre des propriétés générales communes, une approbation s'appuie également sur les nomenclatures suivantes (cf [4.3.3](#page-26-3) ):

- Type d'approbation
- Type d'activité
- Activités autorisées
- Etat activité autorisée
- **Statut approbation**
- Domaine technique
- Type de titulaire
- Niveau du périmètre
- **E** Niveau réglementaire
- Type de liste (le cas échéant)
- Section/catégorie (le cas échéant)

#### **Toutes ces propriétés communes doivent pouvoir être paramétrées .**

 A ce jour, pour les besoins d'alimentation des applications consommatrices (ARQ, PROG, VCONSO) via le Gisement, la liste des différentes approbations du cycle 1 est gérée dans Nomenclatures avec un code, un libellé court, un libellé long, des dates de validité associée à un type approbation (actuellement vide) et à un Domaine technique.

#### <span id="page-22-1"></span>4.3.2.1.2 Propriétés spécifiques (contenu publiable)

Si l'approbation donne lieu à une publication de liste d'établissements, elle est également définie par **des propriétés spécifiques selon les activités autorisées des approbations. Ces propriétés correspondent au contenu dit « publiable »** 

En effet, pour le paramétrage des approbations, hormis la gestion des propriétés générales communes, il a été décidé de se limiter à la gestion des informations à publier, les autres données étant directement dans Usagers.

 L'utilisateur n'a aucune double saisie à effectuer, toutes les informations relatives à l'Usager recueillies dans le cadre de l'instruction du dossier sont directement renseignées par l'utilisateur dans Usagers. C'est l'application, qui ensuite, ira automatiquement rechercher les valeurs de Usagers paramétrées pour générer les listes officielles.

Les propriétés spécifiques (contenu publiable) potentiellement paramétrables sont les suivantes :

- les valeurs des nomenclatures Usagers (niveau UA) : Procédé, Destination, Type lieu, Produits, Nomenclatures SPAN …
- les propriétés Usagers (niveau UA) : capacité et volume de production
- les propriétés Equipement : ponts, densité, espèces transportées...(bien que liés à des approbations actuellement non publiées à ce jour, il est préférable de prévoir ce niveau de périmètre car leur publication est souhaitée).
- *des propriétés spécifiques Approbations (données non gérées dans Usagers) : exemple spécificités du poste de contrôle (cf page 37) gérées en remarques dans les listes.*

#### **4.3.2.2 Le dossier d'approbation**

Il contient les informations suivantes :

• N° d'approbation (identifiant métier du dossier)

<span id="page-22-0"></span>C'est le numéro sous lequel une entreprise ou un établissement est agréé ou déclaré. Les numéros d'approbation ont des formats différents. Ils sont souvent de format DDCCCNNN (DD= n° de département, CCC = n° de commune et NNN = numéro d'ordre). Ils peuvent être précédés des lettres FR ou du caractère ALPHA  $(\alpha)$ .

Ce numéro sert également de marque d'identification. On le retrouve sur les produits, sous cette forme :

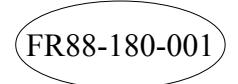

Deux situations ont été identifiées :

1 - **Ce numéro devra être généré automatiquement** par le système lors de la création du dossier d'approbation

 $\rightarrow$  II doit être possible de paramétrer un format différent selon les approbations.

→ L'incrémentation automatique devra tenir compte de la reprise de données et des numéros d'ordre existants dans les systèmes actuels.

2 - **Ce numéro n'est pas spécifique à son titulaire**, ce qui pose un problème quant à son utilisation en tant qu'identifiant du dossier. En effet, pour des raisons de coût, ce numéro peut être ré-attribué à l'usager qui rachète un établissement dont l'outil de production reste strictement identique. Cela lui évite d'avoir à jeter des contenants qui porterait la marque d'identification ou à acheter une nouvelle estampille pour marquer les cadavres en abattoir.

 Les « passations » d'établissements sont peu fréquentes dans le domaine de la PV et en SSA. En revanche, elles le sont dans le domaine de la SPA, notamment par rapport aux

exploitations agricoles qui changent fréquemment de statut juridique (GAEC/EARL) et en SSA dans le cadre de transfert d'industries agro-alimentaires.

- Date de réception de la demande ou du dossier
- Date de conformité (date à partir de laquelle court le délai pour prendre la décision par défaut, égale à la date de réception mais modifiable dans le cas d'envoi d'un courrier de demande de pièces complémentaires)
- Date de début de validité du dossier d'approbation
- Date prévisionnelle de fin de validité (calculé automatiquement par le système par rapport à la durée reste modifiable)
- Date d'archivage du dossier d'approbation
- Statut approbation
- Etat d'avancement du dossier
- Activité(s) autorisée(s) et son (ses) états
- Motif décision (en lien avec Suites)
- Ressource en charge de l'approbation (par défaut égal à l'utilisateur connecté modifiable sera utilisé pour l'adressage des messages d'alertes
- <span id="page-23-2"></span>• Commentaire interne ?

#### **4.3.2.3 Le titulaire de l'approbation**

Le **titulaire de l'approbation** est celui qui est juridiquement responsable de l'approbation qui lui a été accordée. En cas de non respect des conditions fixées par l'approbation, c'est vers lui que se retournera l'administration. C'est envers lui que seront prises les éventuelles sanctions.

Il s'agit d'un **usager.** Le type de titulaire est décrit par le niveau de l'usager. Il peut concerner :

- soit une entreprise disposant d'un SIREN ou NUMAGRIN
- soit un établissement disposant d'un SIRET ou NUMAGRIT pour un dossier d'approbation sera paramétré pour chaque Approbation.

Le niveau de l'usager possible sera paramétré pour chaque Approbation. Ainsi, si le niveau paramétré est « établissement », le titulaire ne pourra être sélectionné que sur des établissements.

E titulaire concerne toutes les approbations qu'elles soient publiables ou non.

## <span id="page-23-1"></span>**4.3.2.4 Le périmètre de l'approbation**

Le **périmètre de l'approbation** permet de désigner les entités incluses dans l'approbation. Le type de périmètre est décrit par le niveau de l'usager qui exerce cette activité. Il peut concerner :

- soit une ou plusieurs unités d'activité
- soit un équipement

•

Le niveau de l'usager possible sera paramétré pour chaque Approbation. Ainsi, si le niveau paramétré est « équipement », le dossier d'approbation portera sur uniquement sur un équipement.

F Le périmètre concerne toutes les approbations qu'elles soient publiables ou non.

#### <span id="page-23-0"></span>**4.3.2.5 Le contenu «publiable» de l'approbation**

Ce contenu ne concerne que les approbations dites publiables, c'est-à-dire celles donnant lieu à la publication de listes officielles.

Il apporte des précisions sur les «objets» visés par l'approbation qui, outre les caractéristiques générales, doivent figurer dans les listes publiées.

Pour ce faire, il s'appuie sur les valeurs des nomenclatures utilisées pour définir un usager, complétées par certaines propriétés Usagers telles les capacités ou volumes de production et celles des équipements (lorsqu'ils feront l'objet de publication).

Pour certaines approbations, des informations spécifiques (c.a.d. non présentes dans Usagers) sont nécessaires.

Exemples :

*l'agrément d'un établissement mettant en œuvre des expérimentations sur les animaux contient une liste d'espèces (valeurs de nomenclature Produits Animaux d'Usagers) en nombre d'animaux ainsi que les heures d'ouverture (propriété spécifique à l'approbation). Idem pour les postes de contrôle.*

La saisie du **contenu publiable de l'approbation** par l'utilisateur n'est donc pas requise ; le système ira directement rechercher les données publiables dans Usagers conformément au paramétrage de chaque approbation.

 Ce rapatriement automatique a été privilégié à une sélection de valeurs par l'utilisateur pour leur éviter une double saisie c'est à dire à la fois par une sélection des valeurs proposées sur la base du paramétrage et dans Usagers pour mise à jour des informations reçues. Par contre ce scénario présente les risques suivants :

- le rapatriement automatique implique une stricte correspondance entre les propriétés de l'UA et celles que concernent l'approbation. En effet, pour pouvoir mettre en œuvre cet automatisme et éviter toute double saisie à l'utilisateur (la MAJ AUTO Usagers ayant été abandonnée) il convient donc de vérifier la non existence de situation d'une UA qui aurait par exemple une activité sur plusieurs espèces, mais dont une espèce n'entrerait pas dans le contenu publiable en raison de son faible volume par exemple.

- en cas d'erreur de publication, le rapatriement automatique exige une très grande réactivité en matière de paramètrage de l'approbation.

#### <span id="page-24-0"></span>**4.3.2.6 Exemples illustrant les notions de titulaire, de périmètre, d'activité autorisée et de contenu**

#### *Exemple (fictif) 1*

Un établissement de Découpe de viandes avec un seul SIRET *(l'établissement)* qui a 2 ateliers de découpe situés sur la même commune mais dans deux lieux distincts (2 *unités d'activité*).

Compte tenu des volumes traités par l'une et l'autre des unités d'activité, seule la n°1 nécessite un agrément UE en tant qu'établissement « Découpe de viande de boucherie » et la n°2 n'en nécessite pas.

S'agissant d'une approbation « publiable » son contenu doit être géré pour pouvoir être affiché dans les listes officielles. Le **titulaire** de l'agrément est l'établissement *(l'établissement).* 

1 *-* Le **périmètre** initial de l'agrément est *l'unité d'activité* n° 1 avec la découpe de viande de Boucherie pour les Bovins, la quantité de Bisons découpé alors ne justifie pas de d'agrément

2 -Les volumes de viande de Bison traités dans l'unité d'activité n°1 ont augmenté et la soumettent à présent à agrément et l'établissement a ouvert une nouvelle unité d'activité pour la Découpe de viande de Volaille. L'agrément initial est modifié avec une extension de son périmètre qui portera alors sur les boucheries 1 et 2 *(les 2 unités d'activité)*.

Le **contenu publiable** de cet agrément porte sur les espèces.

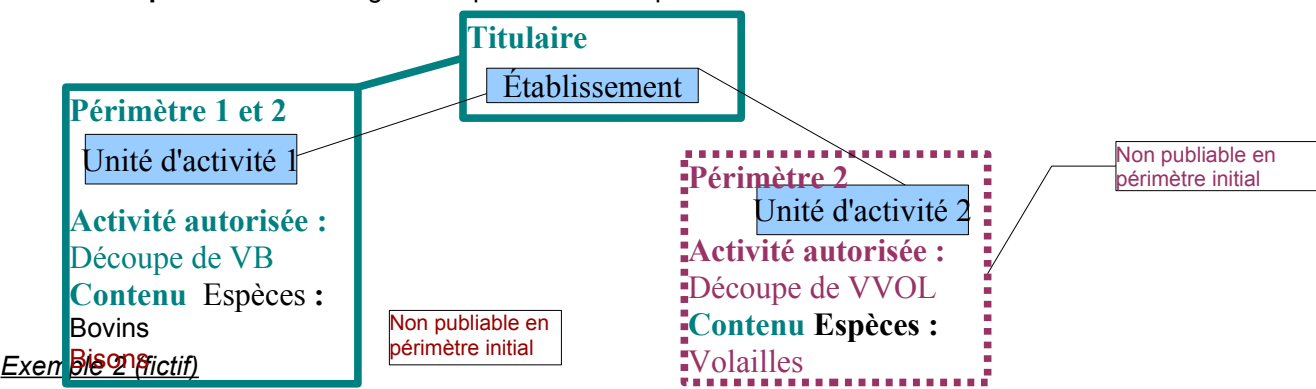

Les établissements ayant des activités **d'application en prestation de services, de distribution ou de conseil en produits phytopharmaceutiques** doivent demander l'agrément PPP.

*Cet agrément est toujours délivré à une entreprise (titulaire)* pour des activités *(contenu)* portées par des unités d'activités d'établissements *(périmètre)* avec la particularité suivante : l'agrément peut concerner des établissements ne dépendant pas de l'entreprise titulaire.

*2a: Agrément délivré le 02/01/2014 à l'entreprise 1 pour les activités «applicateur» et «distributeur grand public et professionnels» des établissements 1 et 2*

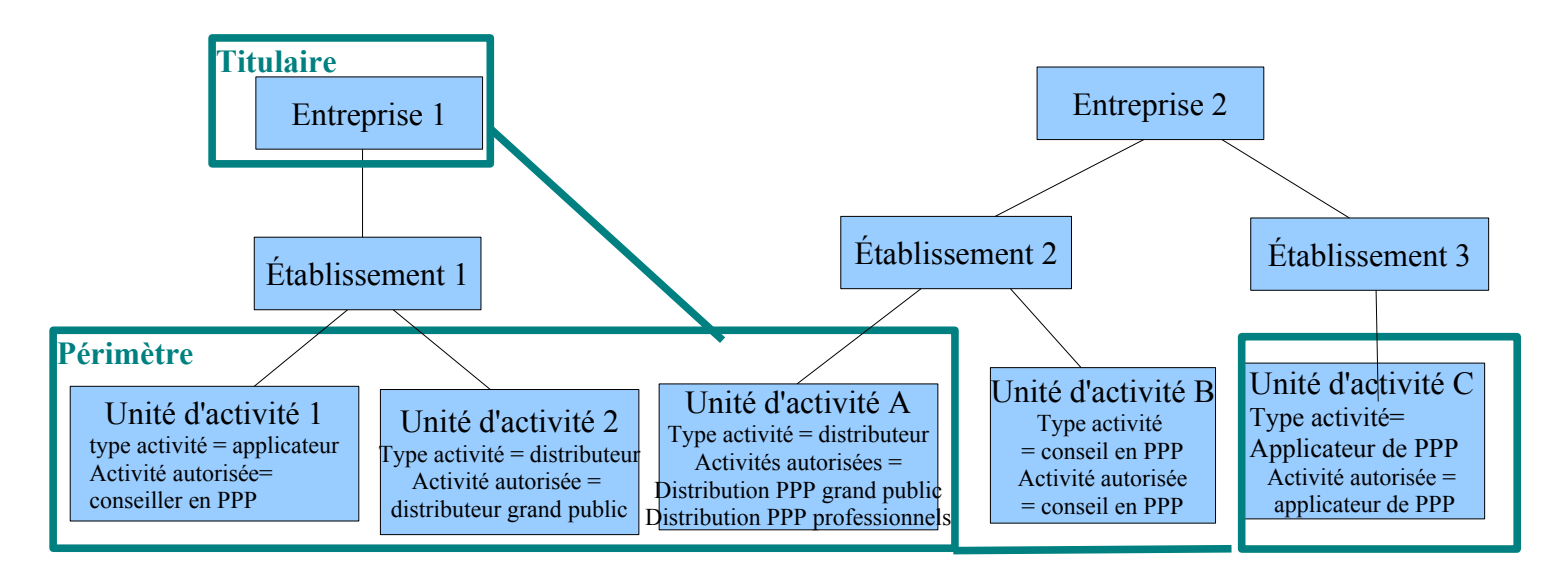

A noter que l'activité de Conseil pourrait être intégrée dans l'agrément d'une autre entreprise.

*A la suite d'inspections, l'agrément pourrait être retiré ou suspendu soit pour un établissement, soit pour une activité.*

*2b: Retrait de l'activité « applicateur » de l'agrément le 01/08/2014* 

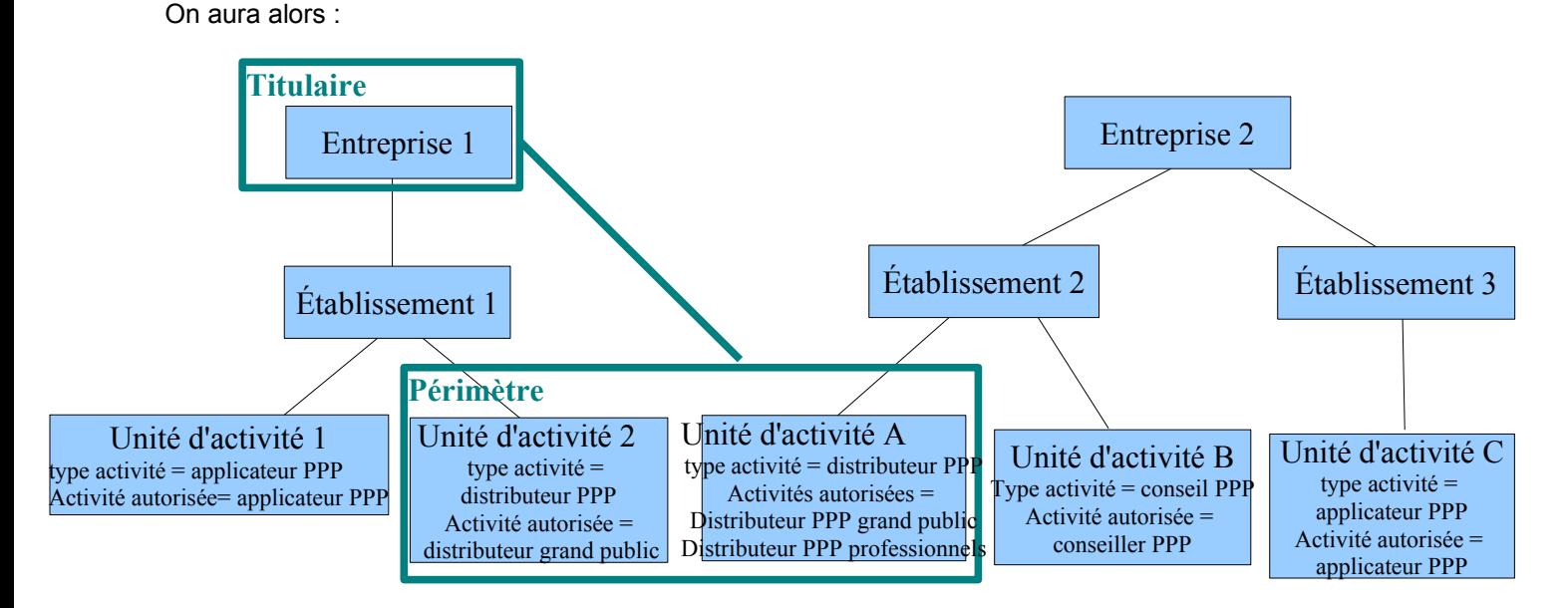

F L'agrément pourrait être également retiré sur un seul établissement (ex le 1 mais pas le 3).

 *2c :retrait de l'établissement 1 de l'agrément le 01/02/2015 – Agrément réaccordé pour l'activité de « Applicateur » sur l'établissement 3*

On aura alors :

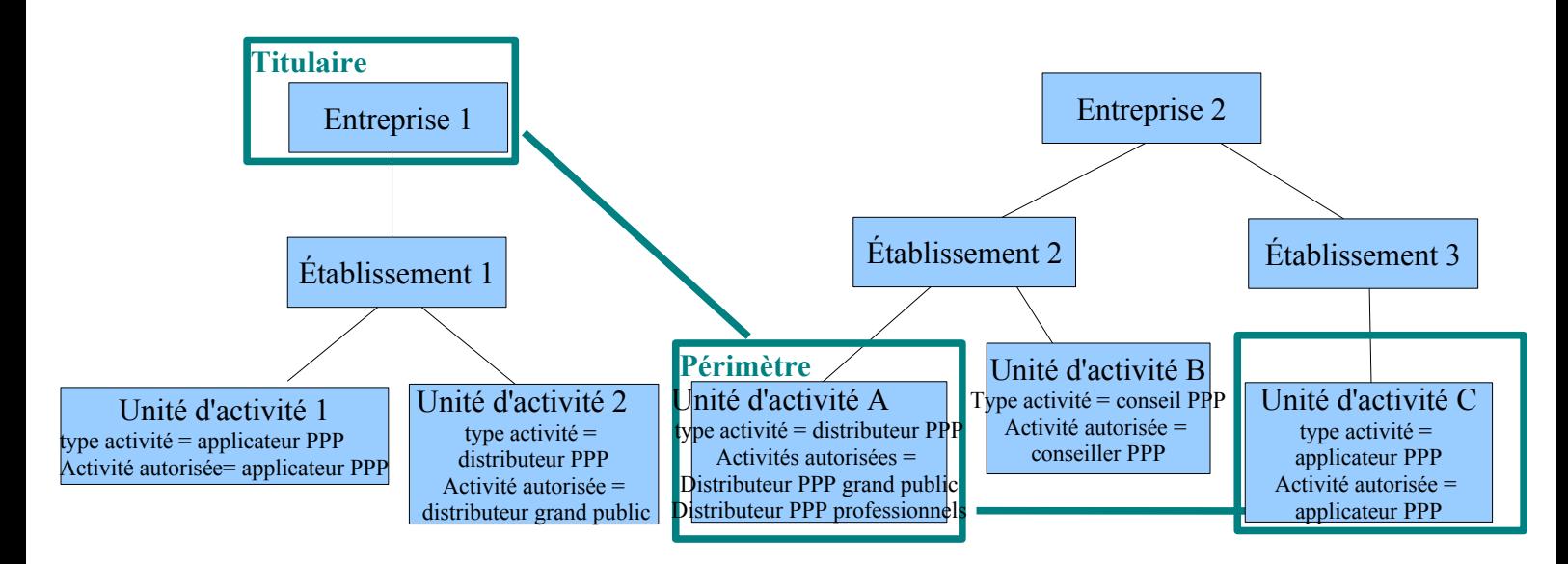

Il est nécessaire d'historiser ce périmètre et contenu. Dans cet exemple d'agrément PPP, il faut pouvoir enregistrer que le:

- 02/01/2014 : l'agrément a été accordé à l'entreprise 1 pour les activités 1, 2, A et C. Le périmètre est alors constitué des unités d'activité correspondantes.
- 01/08/2014 : l'agrément est suspendu pour les unités d'activités 1 et C. Le périmètre est alors constitué des unités d'activité 2 et 3.
- 01/02/2015 :l'agrément est retiré pour les unités d'activités 1 et 2. Il est de nouveau accordé à l'unité d'activité C. Le périmètre est alors constitué des unités d'activité A et C.

#### <span id="page-26-3"></span>**4.3.3 Les nomenclatures**

Toutes ces nomenclatures sont ou seront prises en charge par « Nomenclatures ».

#### <span id="page-26-2"></span>**4.3.3.1 Nomenclatures spécifiques**

L'application utilise les nomenclatures suivantes :

#### <span id="page-26-1"></span>4.3.3.1.1 Les approbations

Référentiel partiellement existant dans Nomenclatures mais à relibeller niveau activité autorisée. Niveau Approbation à créer.

#### <span id="page-26-0"></span>4.3.3.1.2 Les activités autorisées

Il est nécessaire d'introduire un nouveau niveau pour décrire l'approbation. En effet dans le cas des agréments UE l'approbation est « agrément AS UE » et c'est ce niveau qui porte le n° d'agrément, cet agrément étant lui même décomposé en « activités autorisées » Ces activités ne doivent pas être confondues avec les types d'activité.

#### **A un type d'activité peut correspondre plusieurs activités autorisées et inversement à une activité autorisée peut correspondre plusieurs types d'activités.**

Exemple activités autorisées / Agrément sanitaire UE

Découpe de viande de boucherie Produits à base de viande Préparation de viande Viandes hachées Abattage viandes fraiches boucherie

Les activités autorisées ne concernent pas toutes les approbations dont le libellé sera identique à l'activité autorisée qui sera unique.

Exemples : Autorisation de fabrication d'aliments médicamenteux, Autorisation de type 1 pour le transport des animaux vivants...

## <span id="page-27-3"></span>4.3.3.1.3 Le type d'approbation

Chaque approbation sera rattachée à un type d'approbation. Cette donnée ne sera donc pas à saisir par le gestionnaire du dossier.

Les types d'approbations identifiés à ce jour sont :

- Autorisation / Agrément
- Dérogation
- Déclaration / Enregistrement (à distinguer?)
- Certificat personne physique *(dont mandat et habilitation sanitaire des vétérinaires en cycle 2)*
- Qualification et Appellation sanitaires
- Démarche volontaire *(ce type d'approbation regroupe les « contrats » signés par les usagers, comme la charte sanitaire par exemple)*

#### 4.3.3.1.4 Type de titulaire

Cette nomenclature permet de paramétrer le type de titulaire d'une approbation en désignant le type d'usager pouvant être sélectionné en tant que titulaire lors de la saisie d'un dossier d'approbation.

- <span id="page-27-2"></span>- Entreprise SIREN
- Etablissement SIRET
- <span id="page-27-1"></span>- Etablissement NUMAGRIT

#### 4.3.3.1.5 Périmètre approbation

Cette nomenclature permet de paramétrer le périmètre d'une approbation en désignant le niveau d'usager pouvant être sélectionné lors de la saisie d'un dossier d'approbation.

2Niveaux possibles :

- Unité d'activité
- Equipement

 *Exemple : l'approbation « Agrément d'un véhicule pour le transport d'animaux vivants » doit obligatoirement porter sur un véhicule, c'est à dire un équipement au sens Usager. Le Type périmètre paramétré pour cette Approbation sera donc « Équipement ».* 

#### 4.3.3.1.6 Niveau réglementaire approbation

Valeurs possibles

- <span id="page-27-0"></span>- Pays tiers
- UE
- Nationale
- <span id="page-28-1"></span>- Local

F Cette nomenclature aurait vocation à rejoindre les nomenclatures transverses de par sa généricité.

#### 4.3.3.1.7 Le statut approbation

Le statut correspond à la décision administrative prise à la suite d'une demande d'approbation ou d'un résultat d'inspection.

Les approbations n'ont pas toutes les mêmes statuts. L'administrateur national paramétrera les différents statuts possibles pour chaque approbation, les valeurs de cette liste étant choisies dans la nomenclature des statuts. Les statuts sont donc contextualisés par rapport à l'approbation.

Les statuts identifiés à ce jour sont :

- Provisoire
- **Conditionnel**
- Suspendue
- Retirée
- Valide
- **Non Valide**
- Échue
- **Restreinte**
- Niveau 1
- Niveau 2
- Niveau 3
- Niveau 4

 *Exemple de statuts associés à des approbations :* 

- Agrément communautaire purification de coquillages : Valide, Retirée,Provisoire, Suspendue ,Échue
- Agrément communautaire transformation cuisse de grenouille : Valide,Retirée,Provisoire,Suspendue
- Enregistrement au titre de l'arrêté ministériel du 28/02/2000 : Valide,Retirée,Suspendue
- <span id="page-28-0"></span>• Niveau de classement - respect règles communautaires : Niveau 1, Niveau 2, Niveau 3, Niveau 4

#### 4.3.3.1.8 Etat activité autorisée

L'état d'activité correspond au « statut » de l'activité autorisée mais n'impacte pas le statut de l'approbation. Les valeurs probables sont :

- valide
- non valide
- retirée
- <span id="page-28-2"></span>• suspendue

Liste non exhaustive

#### 4.3.3.1.9 Etat d'avancement du dossier

Cette nomenclature concerne le dossier d'approbation et indique son état. Il ne doit pas être confondu avec le statut du dossier. De nouveaux états seront définis lors de la mise en œuvre des téléprocédures.

Exemples de valeurs possibles :

- en cours d'instruction
- en attente ou incomplet
- terminé ? Si oui automatique dès que le statut est attribué

Cette nomenclature n'est pas spécifique aux approbations mais partagée.

#### <span id="page-29-6"></span>4.3.3.1.10 Type de liste

Cette nomenclature est une nomenclature européenne (en langue anglaise) ou nationale ? regroupant une classification des listes « officielles ».

Exemple type de Liste SSA :

• Liste des établissements agréés CE conformément au règlement (CE) n°853/2004 / Lists of UE approved establishements

Un type de liste regroupe plusieurs activités autorisées et de fait plusieurs listes (ou fichiers).

La liste est en lien avec l'approbation

Chaque type de liste donnera lieu à un paramétrage de publication (définition du contenu des colonnes et lignes et critères de recherche).

#### <span id="page-29-5"></span>4.3.3.1.11 Section (UE) ou Section liste ?

Cette nomenclature est une nomenclature européenne (en langue anglaise). C'est un des éléments du formalisme de publication imposé pour certaines listes « officielles ».

Une section UE se réfère à un type de liste : liste des établissements agréés CE conformément au règlement (CE) n°853/2004 / Lists of UE approved establishements.

Certaines approbations SPA ne sont pas contraintes à proprement parlé à une Section UE et Catégorie UE (ci dessous) mais comportent également 2 niveaux de « classifications ».

La section est en lien avec l'activité autorisée

Le concept de section est a priori extrapolable aux listes nationales.

*Les annexes 2 et 3 présentent un extrait des nomenclatures UE, respectivement pour la SSA et les SPA*

#### <span id="page-29-4"></span>4.3.3.1.12 Catégorie (UE) ou Catégorie liste ?

Cette nomenclature est un sous niveau de la nomenclature Section UE (en langue anglaise) ou nationale ? . C'est un des éléments du formalisme de publication imposé pour certaines listes « officielles ».

Une section UE peut faire référence à une ou n catégories UE.

A une catégorie UE peut correspondre une ou plusieurs approbations.

La catégorie est en lien avec l'activité autorisée

Le concept de catégorie est a priori extrapolable aux listes nationales.

*Les annexes 2 et 3 présentent un extrait des nomenclatures UE, respectivement pour la SSA et les SPA*

## <span id="page-29-3"></span>4.3.3.1.13 Espèces UE

Cette nomenclature est une nomenclature européenne des espèces (en anglais) C'est un des éléments du formalisme de publication imposé pour certaines listes « officielles ».

 $\%$  Les valeurs de cette nomenclature UE ne correspondent pas strictement aux valeurs de la nomenclature Espèces utilisées dans USAGERS ; en conséquence une table de correspondance devra être établie entre « Espèce » de Usager et « Espèce UE ».

#### <span id="page-29-2"></span>**4.3.3.2 Référentiels transverses**

Les nomenclatures transverses suivantes sont utilisables par Approbations

<span id="page-29-1"></span>4.3.3.2.1 Domaine technique

cf. « Nomenclatures »

#### <span id="page-29-0"></span>4.3.3.2.2 Type activité (nomenclature Usagers)

Type d'activité constitue la principale nomenclature transverse des Approbations.

#### <span id="page-30-0"></span>4.3.3.2.3 Autres Nomenclatures « usagers »

Les autres nomenclatures de Usagers : procédé, type lieu, destination, espèces, animal, denrées, UE SPAN, type équipement ... sont susceptibles d'être utilisées pour la description du contenu d'une approbation publiable.

# <span id="page-31-2"></span><span id="page-31-1"></span>**5.1 Les acteurs**

4 profils d'utilisateurs ont été identifiés :

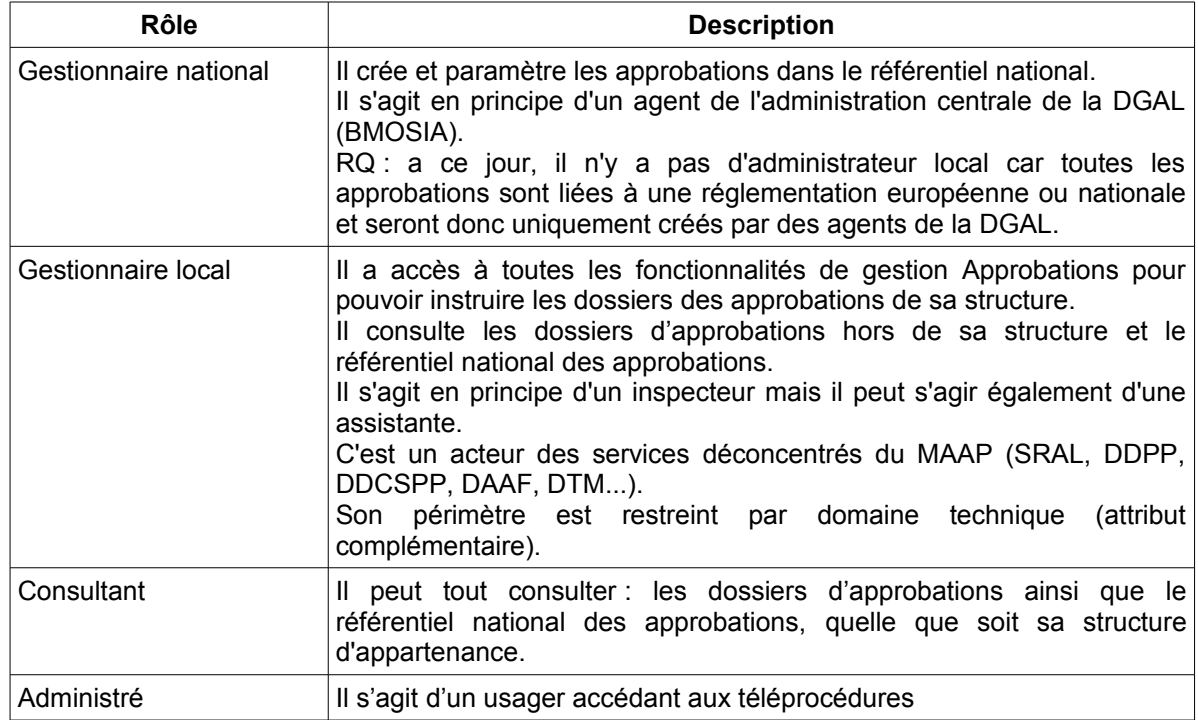

Il n'est à ce jour pas défini s'il est nécessaire de permettre **à des délégataires d'avoir accès à Approbations** mais uniquement pour une liste définie d'approbations celles pour lesquelles ils auront une délégation (restriction sur type d'activité?). Il est néanmoins probable que s'agissant de Missions de Service Public pour le cycle 1, l'instruction des approbations ne soit pas déléguée et que seules les inspections amont le soient, la décision relevant des missions de l'état.

Compte tenu des approbations embarquées dans le cycle 1, les seuls agents qui auront accès à la brique Approbations sont des agents identifiés dans AGRICOLL, qu'ils soient de notre ministère ou du ministère de l'intérieur (partie « ex fraudes » des DD(CS)PP).

# <span id="page-31-0"></span>**5.2 Organisation**

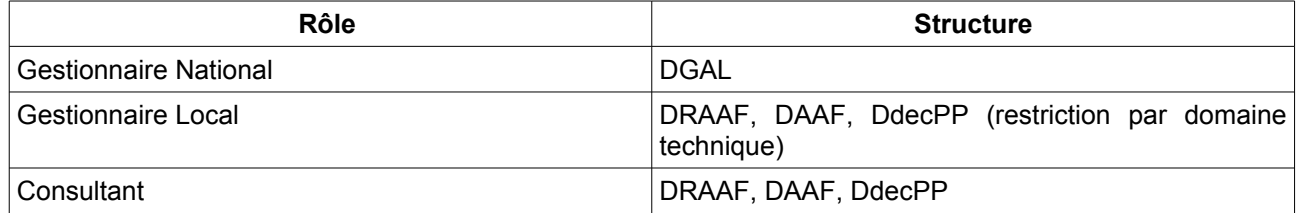

# <span id="page-32-0"></span>**5.3 Vue d'ensemble des cas d'utilisation**

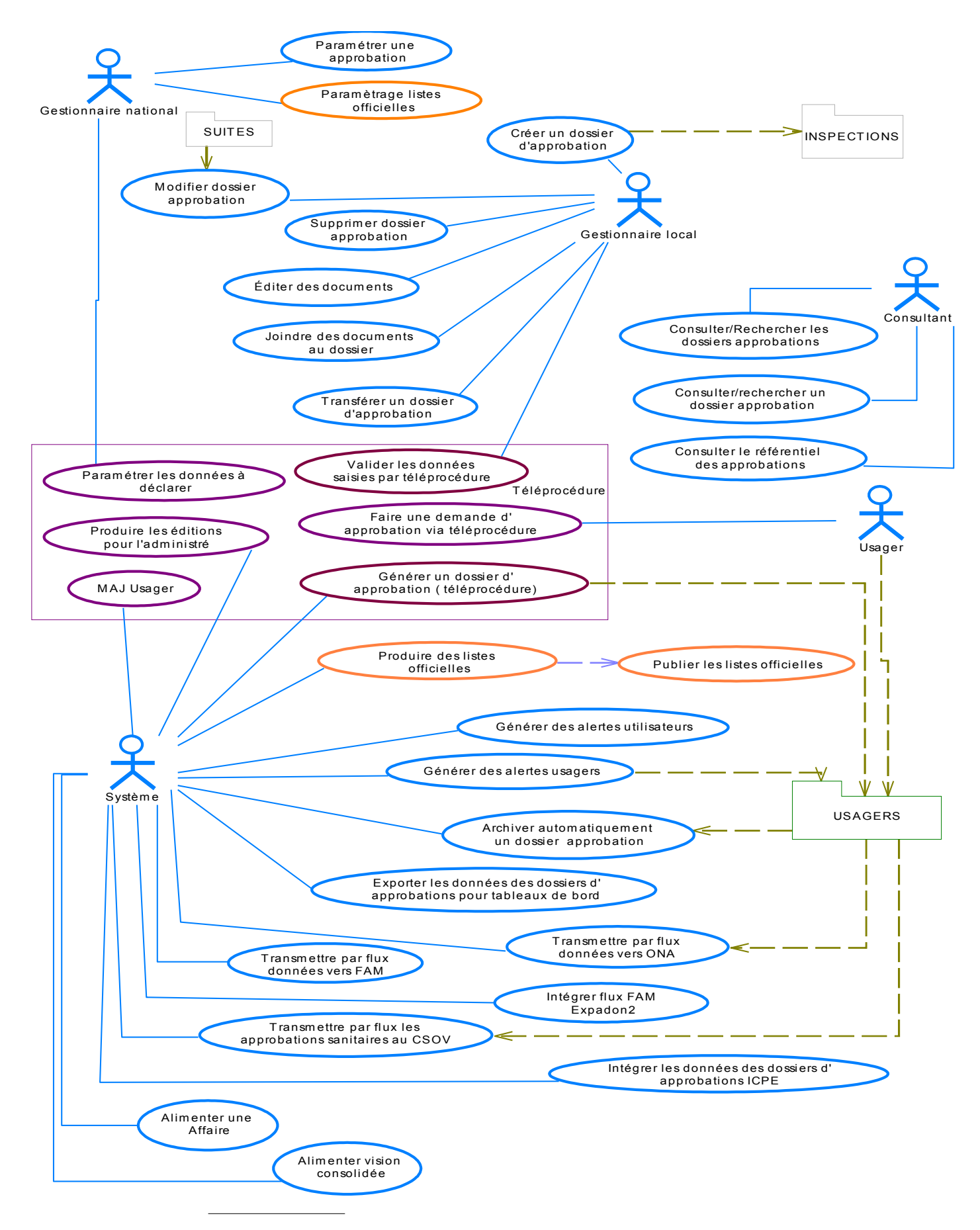

# <span id="page-33-3"></span>*5.4 Cas d'utilisation : « Paramétrer une approbation dans le référentiel national »*

## <span id="page-33-2"></span>**5.4.1 Rôles concernés**

Gestionnaire national

#### <span id="page-33-1"></span>**5.4.2 Objectifs métier**

L'objectif de ce cas est de permettre au gestionnaire national de mettre à jour le référentiel des approbations.

## <span id="page-33-0"></span>**5.4.3 Descriptif**

Ce cas d'utilisation doit permettre la création, modification, et archivage d'une approbation au sein du référentiel national.

Afin de conserver la réactivité nécessaire à certaines évolutions réglementaires, le référentiel doit être totalement paramétrable pour que toute création d'une nouvelle approbation ou modification de ses caractéristiques ne nécessite pas l'intervention de la MOE.

Les éléments à paramétrer sont de deux types :

les propriétés communes : sigle, libellé, état, commentaire, date début validité, date fin validité, type approbation …

Ces propriétés sont systématiquement renseignées pour chaque approbation et activité autorisée paramétrée dans le référentiel national, soit par saisie directe (exemple : sigle, libellé …), soit par choix d'une valeur dans une nomenclature (exemple : type d'approbation, domaine technique, statut …).

les activités autorisées devront etre contextulaiser avec les types d'activité.

◦ les propriétés relatives au « contenu publiable » :

Elles ne seront à paramétrer que dans le cas d'une approbation imposant une publication de liste. Il faut donc obliger le gestionnaire national à renseigner la propriété commune « publiable O/N » avant de lui présenter les propriétés spécifiques (autre onglet). Ces propriétés ne devront pas être présentées si l'approbation est non publiable.

Ces propriétés seront sélectionnées à partir des valeurs de nomenclatures Usagers**.**

Ce paramétrage revient à contextualiser la ou les valeurs possibles des nomenclatures concernées pour l'approbation à paramétrer.

Outre les valeurs des nomenclatures, certaines propriétés d'une UA (capacité de production, volume de production) devront pouvoir être paramétrées.

Cette notion de propriétés générales et « publiables » est illustrée avec l'exemple de paramètarge cidessous :

*Agrément sanitaire UE*

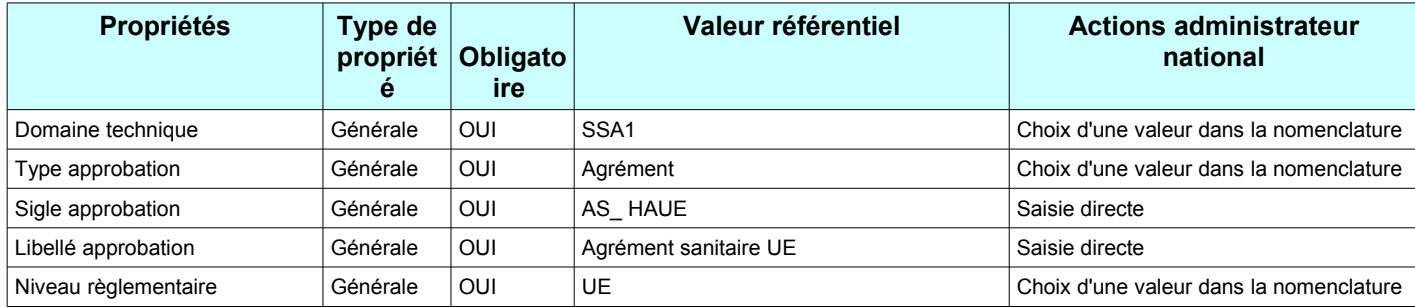

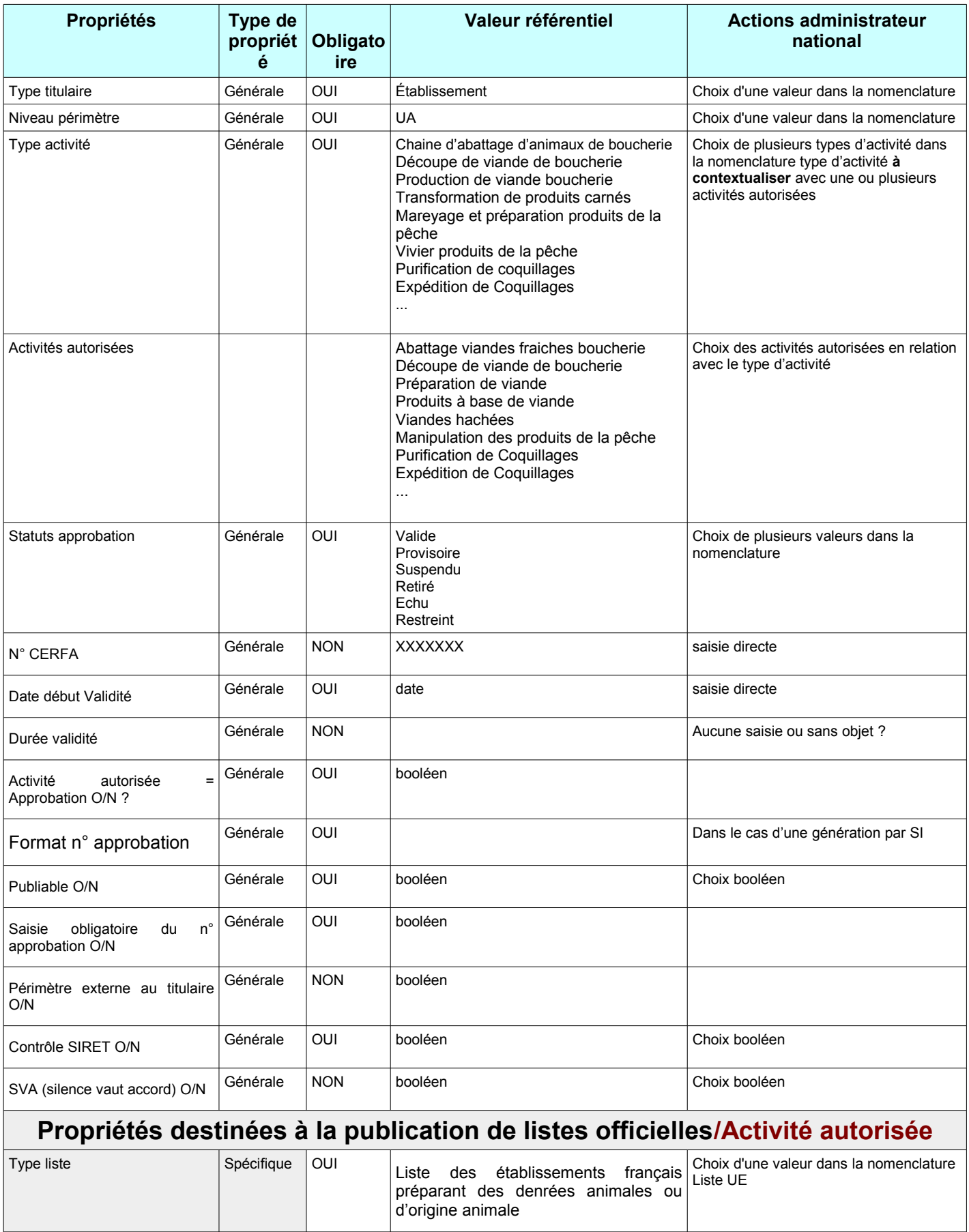

Section UE Spécifique | OUI | Section I Choix d'une valeur dans la nomenclature

Section UE

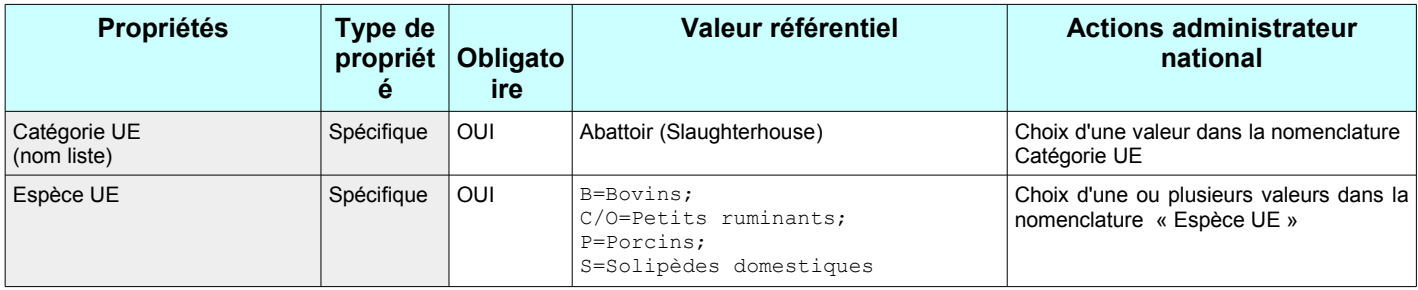

Pour chacune des propriétés (communes ou « publiables »), le gestionnaire indique si elle est obligatoire ou facultative.

Les dates de création et de modification et le nom de l'utilisateur seront enregistrés automatiquement.

 Les propriétés « publiables » portent toutes sur les nomenclatures décrivant des UA à l'exception de l'approbation « Certificat d'agrément de véhicule de transport des animaux » qui porte sur les équipements et ses caractéristiques (ponts, espèces transportées).

# <span id="page-35-7"></span>*5.5 Cas d'utilisation : Consulter le référentiel des approbations*

#### <span id="page-35-6"></span>**5.5.1 Rôles concernés**

Gestionnaire local, Consultant et Gestionnaire national

## <span id="page-35-5"></span>**5.5.2 Objectifs métier**

L'objectif de ce cas est de permettre aux acteurs autorisés de consulter le référentiel national des approbations, activités autorisées associées et type d'activité concernés.

#### <span id="page-35-4"></span>**5.5.3 Descriptif du cas d'utilisation**

Toutes les informations contenues dans le référentiel des approbations doivent être consultables par les utilisateurs.

# <span id="page-35-3"></span>*5.6 Cas d'utilisation : « Créer un dossier d'approbation »*

## <span id="page-35-2"></span>**5.6.1 Rôles concernés**

Gestionnaire local

#### <span id="page-35-1"></span>**5.6.2 Objectifs métier**

L'objectif de ce cas est de permettre au gestionnaire d'instruire une demande ou déclaration d'approbation.

#### <span id="page-35-0"></span>**5.6.3 Descriptif**

Ce cas d'utilisation doit permettre la création d'un dossier d'approbation (cf. descriptif de ces concepts § [4.3.1\)](#page-20-0).

Le gestionnaire sélectionne **une approbation dans le référentiel**, contextualisé par domaine technique.

Le gestionnaire renseigne les **informations obligatoires du dossier d'approbation :**

Sélection du **titulaire de l'approbation** dans la liste des usagers présentée répondant aux conditions du type de titulaire défini dans le paramétrage (cf. CU § [5.4\)](#page-33-3).

*Exemple : Si le type titulaire paramétré est « NUMAGRIT », alors la liste ne présentera que des usagers disposant d'un NUMAGRIT.*

Lorsque le titulaire a été sélectionné, le système rapatrie son nom (raison sociale ou dénomination selon qu'il s'agisse d'une entreprise ou d'un établissement, son identifiant SIREN/SIRET/NUMAGRIT ou NUMAGRIN, son adresse).

#### Sélection du **périmètre de l'approbation**

#### • **Cas 1** : si Type périmètre = « **unité d'activité** »

Le système affiche par défaut la liste des unités d'activités du titulaire de l'approbation appartenant au domaine technique paramétré dans le référentiel Approbation.

Le gestionnaire sélectionne la ou les unités d'activités concernées par l'approbation.

 *Cas agrément PPP (nouveau dispositif agrément GEUDI) : des critères de recherche devront permettent de rechercher des unités d'activités (même domaine technique et mêmes types d'activités) appartenant à des établissements d'une autre entreprise.*

Variante : Si l'unité d'activité n'existe pas dans Usager, le gestionnaire appelle le module Usager, crée l'unité d'activité en renseignant à minima le type d'activité et les informations requises pour la publication. Après création, le retour se fait dans Approbations. L'unité d'activité apparaît alors dans la liste et peut être sélectionnée par le gestionnaire.

#### **Sélection de(s) activités autorisées**

pour chaque unité d'activité concernée par l'approbation, l'utilisateur indiquera le ou les activités autorisées

ou inversement pour chaque activité autorisée, il désignera le ou les unités d'activité concernées ?

Un contrôle basé sur la contextualisation établie devra être effectué pour vérifier la compatibilité des activités autorisées par rapport au type d'activité et ne présenter que les UA ou les activités autorisées relatives à cette contextualisation.

Ex Agrément PPP :

l'activité autorisée Distributeur grand public ne devra pas être proposée à une UA de type d'activité Conseiller en PPP.

#### • **Cas 2** : si Type périmètre = « **équipement** »

Le système recherche dans Usager et affiche par défaut la liste des équipements des unités d'activités du titulaire de l'approbation ainsi que les équipements ayant une relation avec le titulaire. Il pourra utiliser des critères de recherche pour rechercher d'autres équipements non affichés dans la liste par défaut.

Le gestionnaire sélectionne l'équipement.

Le système rapatrie le type d'équipement et l'identifiant de l'équipement sélectionné.

Variante : Si l'équipement n'existe pas dans Usager, le gestionnaire appelle le module Usager, crée l'équipement (et si besoin au préalable l'unité d'activité). Après création, le retour se fait dans Approbations. L'équipement apparaît alors dans la liste et peut être sélectionné par le gestionnaire.

**→** Le système génère automatiquement un n° d'agrément selon le format paramétré dans Approbations après vérification de la présence de toutes les informations obligatoires définies lors du paramétrage de l'approbation.

Les numéros d'agrément peuvent avoir des formats différents. Ils sont souvent de format DDCCCNNN (DD= n° de département, CCC = n° de commune et NNN = numéro d'ordre). Ils peuvent être précédés des lettres FR ou du caractère ALPHA  $(\alpha)$ .

L'incrémentation automatique devra également tenir compte de la reprise de données et des numéros d'ordre qui ont pu être accordés dans les systèmes actuels.

Si le numéro d'approbation n'est pas unique (cf remarques dans  $\S$  [4.3.2.2\)](#page-22-0), il faudra s'interroger sur les modalités de mise en œuvre de l'incrémentation automatique.

La saisie du **contenu publiable de l'approbation** par l'utilisateur n'est pas requise ; le système ira directement rechercher les données publiables dans Usagers conformément au paramétrage de chaque approbation.

**Attention, ce rapatriement automatique implique une stricte correspondance entre les propriétés de l'UA et celles que concernent l'approbation. En effet, pour pouvoir mettre en œuvre cet automatisme et éviter toute double saisie à l'utilisateur (la MAJ AUTO Usagers ayant été abandonnée) il convient donc de vérifier la non existence de situation d'une UA qui aurait par exemple une activité sur plusieurs espèces, mais dont une espèce n'entrerait pas dans le contenu publiable en raison de son faible volume par exemple.**

La date de création et le nom de l'utilisateur ayant effectué la création doivent être enregistrés.

**NMA** : A tout moment, le gestionnaire doit pouvoir appeler l'application PGI pour programmer une inspection sur l'usager titulaire de l'approbation. Inversement, l'utilisateur doit pouvoir, à partir de l'inspection réalisée, pouvoir appeler le dossier d'approbation concerné notamment pour pouvoir en actualiser le statut.

L'inspection et l'approbation permettront à terme de contribuer à la génération d'une même affaire.

*Illustration de la création d'un dossier d'agrément:*

*Une demande d'agrément AS UE pour l'activité d'abattage d'animaux de boucherie pour les espèces bovine et porcine est déposée par l'abattoir municipal d'Epinal qui vient de se construire. L'usager existe dans la BDNU mais pour l'instant n'est pas connu du gestionnaire.*

*Le paramétrage de cette approbation indique que :*

- *Titulaire = établissement SIRET*
- *Niveau du périmètre = unité d'activité*
- *Publiable = OUI*

*A la réception de la demande d'agrément, le gestionnaire initie le dossier d'approbation.*

*Sélection de l'approbation : « Agrément sanitaire UE »*

*Sélection d'une activité autorisée « abattage d'animaux de boucherie ».* 

*Sélection du titulaire : s'agissant d'établissement SIRET, le gestionnaire devra pouvoir restreindre sa recherche d'établissements selon les critères Usagers. Le gestionnaire sélectionne ensuite l'abattoir d'Epinal en tant que titulaire.*

*Variante NMA : l'établissement ne disposant encore d'aucune UA, le gestionnaire appelle le module Usager et crée une unité d'activité en complétant a minima le type d'activité. Après avoir enregistré sa création, il revient automatiquement sur la demande d'agrément qu'il était en train de créer. L'unité qui vient d'être créée apparaît alors dans la liste et peut être sélectionnée.*

*Sélection du périmètre : le paramétrage porte sur une ou plusieurs unités d'activité. Toutes les UA du titulaire répondant aux types d'activité paramétrés pour cette approbation devront être affichées. Dans l'exemple le périmètre ne porte que sur une UA Abattage de viande de boucherie mais aurait pu porter sur plusieurs UA de même type d'activité.*

**Récupération du contenu publiable** : s'agissant d'une approbation publiable dont les propriétés spécifiques porte sur les Espèces UE avec les valeurs Bovins-Ovins-Caprins-Porcs, **le système** ira chercher les 2 espèces portées par l'UA concernée : Bovins et Porcs.

Dans le cas de plusieurs activités autorisées ou de plusieurs UA pour une même activité autorisée , il faudra définir le point d'entrée pour faciliter la saisie à l'utilisateur dans ces cas,

Exemple UA de type d'activité = Production de viandes de boucherie avec 2 activités autorisées :

- Préparation de viande
- Viandes hachées

dans cet exemple les 2 activités autorisées doivent pouvoir etre saisies en une seule action

L'état d'avancement du dossier s'initialisera en cours d'instruction dès la création du dossier. Ensuite c'est l'utilisateur qui décidera de l'état suivant. Dès que l'approbation a un statut l'état d'avancement devrait être par défaut « terminé ».

RG à répercuter dans USAGERS : l'archivage ou la suppression d'une entreprise ou établissement ne doit pas être possible si cette entreprise ou établissement est titulaire d'une approbation non archivée.

A noter que la réglementation permet à ce jour à un établissement de conserver le bénéfice de son agrément même si son établissement ou son UA est fermée.

# <span id="page-38-10"></span>*5.7 Cas d'utilisation : « Éditer des documents »*

## <span id="page-38-9"></span>**5.7.1 Rôles concernés**

Gestionnaire local ou consultant

## <span id="page-38-8"></span>*5.7.2 Objectifs métier*

L'objectif de ce cas est de permettre au gestionnaire de générer les documents relatifs à l'instruction d'une approbation.

## <span id="page-38-7"></span>**5.7.3 Descriptif du cas d'utilisation**

Les différents types de documents à éditer sont (liste non exhaustive) :

- des accusés de réception,
- des courriers de demande de pièces complémentaires
- des décisions administratives
- une fiche de synthèse « Approbation »

Certains documents, tels que les décisions, sont propres à une version (liée au statut) du dossier d'approbation. Est il pour autant indispensable de gérer ce lien, les dates de MAJ se suffisant à ellesmêmes?

Des modèles de documents seront mis à disposition des utilisateurs. Ces documents seront ouverts dans un traitement de texte où ils pourront être modifiés. Chaque structure pourra personnaliser ces documents et en ajouter d'autres.

Un consultant pourra éditer des documents existants.

Lors de l'édition de documents, le gestionnaire aura la possibilité de demander l'enregistrement automatique de ce document (notamment pour les décisions) au format PDF.

# <span id="page-38-6"></span>**5.8** *Cas d'utilisation : « Joindre des documents au dossier d'approbation »*

## <span id="page-38-5"></span>**5.8.1 Rôles concernés**

Gestionnaire local

## <span id="page-38-4"></span>**5.8.2 Objectifs métier**

Pour pallier au non enregistrement de l'exhaustivité des données recueillies dans le cadre de la demande d'approbation (abandon de la mise à jour automatique des Usagers qui avait été initialement envisagée), l'utilisateur pourra numériser le formulaire de demande déposé pour en garder une preuve juridique.

## <span id="page-38-3"></span>**5.8.3 Descriptif**

<span id="page-38-2"></span>Outre le formulaire de demande renseigné par l'usager, l'utilisateur devra (à l'instar de ce qui se fait dans GI) pouvoir adjoindre tout autre type de document au dossier d'approbation.

Cet ajout de document devra également pouvoir être accessible tout au long de la vie du dossier. Certains documents pourront n'être liés qu'à une version de dossier.

# <span id="page-38-1"></span>**5.9** *Cas d'utilisation : « Modifier un dossier d'approbation »*

#### <span id="page-38-0"></span>**5.9.1 Rôles concernés**

Gestionnaire local

## <span id="page-39-8"></span>**5.9.2 Objectifs métier**

L'objectif de ce cas est de permettre au gestionnaire de modifier une approbation pour corriger/compléter sa saisie ou mettre à jour le périmètre de l'approbation.

 Les approbations, qui ne sont ni des déclarations, ni des enregistrements, sont des actes administratifs qui engagent l'état et qui peuvent donc faire l'objet de recours. Le système doit donc permettre de tracer les différentes modifications apportées à l'approbation.

## <span id="page-39-7"></span>**5.9.3 Descriptif**

Les modifications n'ont pas le même impact selon que le dossier ait fait l'objet d'une décision ou non.

La mise à jour d'un dossier d'approbation doit être historisée avec les modifications apportées dès lors que le dossier porte un statut.

Cas d'une modification imputable à l'utilisateur : Une approbation peut être modifiée mais les informations saisies doivent rester cohérentes avec la décision administrative qui a été envoyée à l'usager ou l'enregistrement de la déclaration effectué (notamment avec la règle SVA).

En conséquence, si des informations figurant sur la décision administrative sont modifiées, il y aura obligatoirement édition d'une nouvelle décision en V+1 avec nouvelle date. La liste des champs modifiables fera l'objet d'une règle de gestion et sera donc dépendante de l'état de l'approbation. Toutefois certaines données (ex date fin validité dossier) ne nécessite pas d'historisation ni de nouvelle décision.

Cas d'une extension ou d'une restriction de périmètre :

A la demande de l'usager (nouvelle déclaration ou courrier) le périmètre initial de l'approbation peut être étendu ou restreint.

A l'issue d'un contrôle non conforme, déclenché par une Suite, le périmètre de l'approbation ou l'approbation elle même peut être suspendu ou retiré.

Il n'y a que la dernière situation qui est modifiable. Les situations antérieures ne peuvent qu'être consultées.

La date de modification et le nom de l'utilisateur ayant effectué la modification doivent être enregistrés.

*Exemple de nécessité d'historisation au § 4.3.2.4.2 cas 2b et 2c (statuts, périmètre)* 

# <span id="page-39-6"></span>*5.10 Cas d'utilisation : « Supprimer un dossier d'approbation »*

## <span id="page-39-5"></span>**5.10.1Rôles concernés**

Gestionnaire local

## <span id="page-39-4"></span>**5.10.2Objectifs métier**

L'objectif de ce cas est de permettre au gestionnaire de supprimer un dossier d'approbation en cas d'erreur de saisie.

## <span id="page-39-3"></span>**5.10.3Descriptif**

Ce cas d'utilisation doit permettre la suppression d'une approbation qui n'a pas encore de statut. Dès lors qu'une approbation a un statut, elle ne peut plus être supprimée (si elle a un statut, cela signifie qu'il y a eu une décision administrative).

# <span id="page-39-2"></span>**5.11** *Cas d'utilisation : « Paramétrer les listes officielles »*

#### <span id="page-39-1"></span>**5.11.1Rôles concernés**

Gestionnaire national

## <span id="page-39-0"></span>**5.11.2Objectifs métier**

Définir le contenu des listes de publication

## <span id="page-40-0"></span>**5.11.3Descriptif du cas d'utilisation**

Chaque liste officielle est susceptible de requérir des données de publication distinctes. Il convient donc de les définir via un paramétrage. Lorsqu'il s'agit d'approbations de niveau réglementaire européen, le format des listes est imposé par l'UE.

*Actuellement pour SIGAL, il existe une dizaine de format de listes ayant en paramètre un (des) type(s) d'activité (classes atelier), une (des) autorisation(s), une (des) espèce(s), …*

Ce paramètrage porte sur 2 points :

- le paramétrage du format de la liste : quelles sont les colonnes à afficher (avec leur règle de gestion associée si besoin : exple translation de code)

- le paramétrage des critères d'extraction : fait que l'autorisation doit être valide (ou valide ou provisoire), qu'elle doit appartenir à la section/sous catégorie, activités associées...

Les listes UE SSA sont organisées en Sections et Sous catégories, la section et sous catégorie étant définies lors du paramétrage, la sous catégorie correspondant parfois à plusieurs approbations.

A titre d'exemple, le format des listes européennes « SSA » est le suivant :

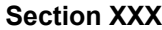

**Titre**

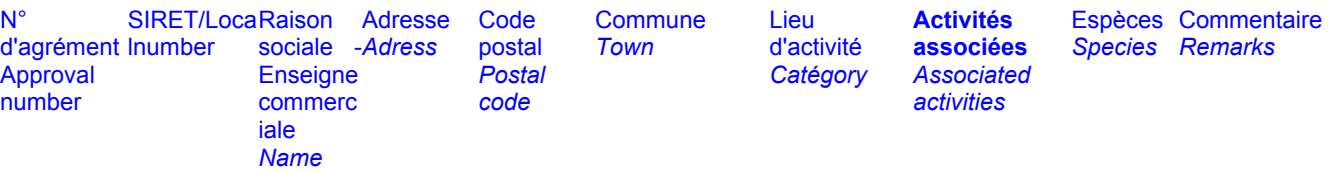

 Le contenu de la colonne « **activités associées** » doit afficher, dans chaque liste, au niveau de chaque établissement, le ou les éventuels autres codes activités des autres sections UE.

Exemple 1 établissement disposent de 3 unités d'activités avec des agréments distincts:

- 1 agrément "produit à base de viande", => Section VI
- 1 agrément "viande séparée mécaniquement" => Section V
- 1 agrément "viande hachée" => Section V

**Dans le tableau section V** (Viandes hachées, préparations de viandes et VSM) on doit avoir: Établissement XXX - Catégorie: MSM, MM - activités associées; VI(PP)

**Dans le tableau section VI** (PABV) on doit avoir: Établissement XXX - Catégorie: PP - activités associées; V(MSM, MM)

http://agriculture.gouv.fr/liste-des-etablissements-agrees-ce-conformement-au-reglement-cendeg8532004-lists-ue-approved

Les autres listes (ex SPA) sont également classifiées mais parfois à un seul niveau (assimilable à Section), tandis que leur niveau sous catégorie est équivalent à l'approbation.

http://agriculture.gouv.fr/liste-des-etablissements-agrees-dans-le-domaine-veterinaire

Certaines informations actuellement non présentes dans USAGERS mais requises dans les listes doivent pouvoir être ajoutées :

Exemple de la liste des postes de contrôle agréés

*http://ec.europa.eu/food/animal/welfare/transport/docs/council\_regulation\_1255\_97.pdf*

réservation obligatoire au moins 24h à l'avance ouvert toute la semaine, de 8h à 20h (600 ovins/caprins) ou (1000 agneaux / chevreaux) pas de possibilité de traite alimentation lactée possible

 *A ce jour ces informations, spécifiques à chaque approbation, apparaissent dans la colonne Remarques de la liste publiée. Il est envisagé une évolution de Usagers qui intégrerait un champ « remarques » réservé Approbations au niveau UA.*

Autre cas concernant les établissements aquacoles et conchylicoles dont la liste issue de SIGAL à ce jour n'est pas conforme aux exigences européennes. Cette publication requiert un calcul issu du croisement des espèces, des maladies et des zones.

Cette liste est particulière dans la mesure où elle requiert des règles de gestion spécifiques. C'est le seul cas dans ce genre aujourd'hui.

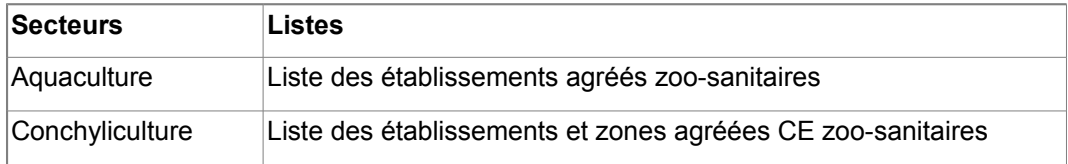

*Cf en Annexe 3 extrait de la liste Suisse qui respecte ces exigences*

# <span id="page-41-3"></span>*5.12 Cas d'utilisation : « Produire et publier les listes officielles »*

## <span id="page-41-2"></span>**5.12.1Rôles concernés**

Système

## <span id="page-41-1"></span>**5.12.2Objectifs métier**

L'objectif de ce cas est de respecter la réglementation européenne et nationale qui impose la publication de listes officielles d'établissements suivant un format spécifique. Un seul site, d'accès grand public, doit permettre de consulter ces listes officielles.

Mise à disposition de listes puis publication accessible par sélection de critères de recherche.

Par ailleurs, des listes d'approbations (ex habilitations vétérinaires) doivent être publiées par région sur les sites des Préfectures.

## <span id="page-41-0"></span>**5.12.3Descriptif du cas d'utilisation**

Il est souhaité une recherche d'établissements «approuvés» via des critères de recherche et non plus une simple liste générée en pdf. La mise en œuvre de ce CU peut néanmoins être imaginé en 2 temps : génération de liste en pdf comme actuellement puis évolution vers des critères de recherche associée à une possibilité d'extraction au format CSV.

Les listes ayant vocation à être consultées par d'autres pays membres, tous les termes de l'interface doivent être traduits en anglais (critères de recherche, entête de colonne, nom de champ …). De plus, le français et l'anglais n'étant pas la langue maternelle des futurs utilisateurs, il doit être très simple d'utilisation et afficher la liste demandée avec peu de « clics ».

Pour générer ces listes d'établissements, outre les coordonnées de l'établissement, le système récupère directement dans l'application Usagers toutes les données paramétrées pour chaque liste d'approbations publiables concernées et les intègre conformément au format requis**.**

Les utilisateurs Internet devront pouvoir enregistrer des filtres correspondant aux listes qu'ils consultent souvent. Si cette fonctionnalité nécessite la création de comptes par les utilisateurs, il faut que cela reste optionnel et simple d'utilisation, en évitant l'envoi de mots de passe par courrier dans la mesure où il s'agit uniquement de consultation avec un accès grand public.

Les critères de recherche pourraient être organisés ainsi :

- des critères de recherche simples (ceux qui apparaissent par défaut lorsque l'on se connecte sur l'application) et qui doivent se résumer à :
	- le domaine technique de recherche de la liste (exemple : SSA1, SPAN, ...)
	- Section UE (exemple :Section I : Viandes d'ongulés domestiques / Meat of domestic *ungulates)*
	- le nom de la liste : le nom de la liste correspond au libellé de la catégorie UE (exemple : Catégorie 1 - Viandes d'ongulés domestiques - Meat of domestic ungulates)
- des critères de recherche plus complexes tels que :
	- Nom de la liste : le nom de la liste correspond au libellé de la section (exemple : Catégorie 1) - Viandes d'ongulés domestiques - *Meat of domestic ungulates*)
- Espèces UE
- N° d'agrément
- SIREN/SIRET/NUMAGRIN/NUMAGRIT
- Raison SOCIALE Enseigne commerciale
- **Commune**
- **Département**
- **Région**

Le nombre de listes officielles est d'environ 100, actuellement consultables sur le site internet du ministère aux adresses suivantes :

• domaines SSA :

http://agriculture.gouv.fr/liste-des-etablissements-agrees-ce-conformement-au-reglement-ce-ndeg8532004 lists-ue-approved

http://agriculture.gouv.fr/liste-des-etablissements-derogataires-lobligation-dagrement-ce-lists-foodestablishments-derogation

<http://agriculture.gouv.fr/listes-des-bouchers-et-negoce>

• domaine SPA

<http://agriculture.gouv.fr/liste-des-etablissements-agrees-dans-le-domaine-veterinaire>

- http://agriculture.gouv.fr/alimentation-animale-0
	- [https://fichiers-publics.agriculture.gouv.fr/dgal/ListesOfficielles/SPA2\\_AGRRG183\\_VAL.pdf](https://fichiers-publics.agriculture.gouv.fr/dgal/ListesOfficielles/SPA2_AGRRG183_VAL.pdf)
	- [https://fichiers-publics.agriculture.gouv.fr/dgal/ListesOfficielles/SPA2\\_ENRAM2802200\\_VAL.pdf](https://fichiers-publics.agriculture.gouv.fr/dgal/ListesOfficielles/SPA2_ENRAM2802200_VAL.pdf)
	- [https://fichiers-publics.agriculture.gouv.fr/dgal/ListesOfficielles/SPA2\\_AGRSALMO\\_VAL.pdf](https://fichiers-publics.agriculture.gouv.fr/dgal/ListesOfficielles/SPA2_AGRSALMO_VAL.pdf)
	- https://fichiers-publics.agriculture.gouv.fr/dgal/ListesOfficielles/SPA3\_ERCE183\_VAL.pdf [http://agriculture.gouv.fr/sites/minagri/files/documents/pdf/ListeOfficielleEtablissementsSPAN\\_cle](http://agriculture.gouv.fr/sites/minagri/files/documents/pdf/ListeOfficielleEtablissementsSPAN_cle8726ab.pdf) [8726ab.pdf](http://agriculture.gouv.fr/sites/minagri/files/documents/pdf/ListeOfficielleEtablissementsSPAN_cle8726ab.pdf)
- SPA/SSA
	- [http://agriculture.gouv.fr/liste-des-etablissements-agrees-dans-les-domaines-de-la](http://agriculture.gouv.fr/liste-des-etablissements-agrees-dans-les-domaines-de-la-conchyliculture-et-de-laquaculture)[conchyliculture-et-de-laquaculture](http://agriculture.gouv.fr/liste-des-etablissements-agrees-dans-les-domaines-de-la-conchyliculture-et-de-laquaculture)
	- Récapitulatif : http://agriculture.gouv.fr/tous-les-etablissements-agrees-certifies-et-autorises-dela-dgal

Cas particulier de E-agre (domaine PV) : ce site actuellement géré à part, permet de consulter la liste des distributeurs et des applicateurs de produits phytopharmaceutiques. Il ne s'agit ni plus ni moins que d'une liste officielle d'établissement agréés. Cette publication pourrait donc être inclus dans ce CU.<http://e-agre.agriculture.gouv.fr/org/orgalpha.htm>

 $\%$  Une simple production de listes en pdf constituerait une régression pour les utilisateurs.

Le plus du site e-agre était de présenter les textes de référence et le CERFA. Or, ces documents sont déjà présents sur le site « mes démarches ». Il n'est donc pas nécessaire de les positionner ailleurs. On peut imaginer en revanche l'ajout d'un lien vers le site « mes démarches » qui pointerait vers une page spécifique de « mes démarches » selon le type d'activité.

Cycle 2 pour exemple

<http://agriculture.gouv.fr/laboratoires-agrees-et-methodes-officielles-en-sante-animale>

http://agriculture.gouv.fr/sante-animale-liste-des-laboratoires

**La liste exhaustive des approbations publiées par la DICOM est jointe en document annexe à part.** Ce n'est pas DEDAL qui produira les listes d'établissements, mais une application ORION.

# <span id="page-43-3"></span>*5.13 Cas d'utilisation : « Rechercher et consulter les dossiers approbations »*

## <span id="page-43-2"></span>**5.13.1Rôles concernés**

Gestionnaire local ou consultant

## <span id="page-43-1"></span>**5.13.2Objectifs métier**

Ce cas d'utilisation a pour objectif de permettre de rechercher et de lister les dossiers d'approbations ainsi que les exporter dans un tableur.

## <span id="page-43-0"></span>**5.13.3Descriptif**

Il est envisageable de rechercher la liste des approbations en filtrant sur plusieurs critères de recherche, organisés ainsi:

• **« Dossier d'approbation »** contenant des critères de recherche du dossier d'Approbation. La liste contiendra alors les approbations répondant à ces critères.

Exemple de critères :

- Type Approbation
- Domaine technique
- Code/Libellé approbation
- Activité associée
- N° approbation le cas échéant
- Statut
- Date de demande
- Date début validité date fin validité
- Date prévisionnelle de fin de validité
- **« Titulaire approbation »** contenant des critères de recherche Usagers (entreprise ou établissement) : les critères renseignés permettront de restreindre l'affichage aux approbations dont l'usager est titulaire

*Exemple de critère :*

- *SIREN / NUMAGRIN*
- *SIRET / NUMAGRIT*
- *Dénomination (raison sociale ou enseigne selon qu'il s'agisse d'une entreprise ou d'un établissement)*
- *Commune / Département*
- **« Périmètre de l'approbation »** contenant des critères de recherche Usager (Établissement, unité d'activité, équipement) : les critères renseignés permettront de restreindre l'affichage aux approbations ayant l'établissement ou l'unité d'activité ou l'équipement renseigné dans le périmètre de l'approbation

*Exemple de critère Établissement :*

- *SIRET / NUMAGRIT*
- *Dénomination*
- *Commune / Département*

*Exemple de critère Unité d'activité :*

- *Identifiant*
- *Secteur d'activité*
- *Type d'activité*
- *Espèce*
- *Procédé*

▪ *...*

*Exemple de critère Équipement :*

- *Type d'équipement*
- *Immatriculation*

Il faut prévoir la possibilité d'exporter la liste affichée dans un tableur. Les colonnes à exporter seront définies au niveau national.

Le gestionnaire local aura, par défaut, uniquement les approbations qui concernent sa structure (celle liée à l'utilisateur connecté). Il pourra néanmoins avoir la possibilité d'élargir sa recherche au niveau national.

# <span id="page-44-2"></span>*5.14 Cas d'utilisation : « Rechercher et Consulter un dossier d'approbation »*

## <span id="page-44-1"></span>**5.14.1Rôles concernés**

Gestionnaire local ou consultant

## <span id="page-44-0"></span>**5.14.2Objectifs métier**

Ce cas d'utilisation a pour objectif de permettre de consulter le détail d'un dossier d'approbation.

## <span id="page-44-3"></span>**5.14.3Descriptif**

La consultation doit être possible à partir :

- de la liste des approbations obtenues par renseignements de critères de recherche
- des modules en lien avec l'approbation (NMA)
	- Usager
	- Vision consolidée de l'usager.
	- Inspection
	- **Suites**
	- Affaires

Elle concerne les approbations quels que soient leur état et leur statut.

Les données consultables sont les suivantes :

- le dossier d'approbation (propriétés générales, titulaire, périmètre, contenu et documents).
- la liste des autres approbations et activités autorisées de cet usager : l'utilisateur pourra alors les consulter ou les modifier (s'il est gestionnaire) sans être obligé de passer à nouveau par la liste de recherche d'une approbation. Après la consultation ou la modification d'une approbation, le retour s'effectue sur l'approbation dans laquelle était l'utilisateur.
- Les informations de l'usager : l'utilisateur pourra ensuite accéder au module « usager » pour consulter ou modifier l'usager et revenir sur l'approbation.
- Les autres dossiers inclus dans la même affaire que l'approbation : l'utilisateur doit pouvoir accéder directement à ces dossiers (Inspection, vision consolidée de l'usager, Suites…).

Critères de recherche envisagés

- Guide Usager

N° approbation (officiel)

- dates demande

- Approbation présentée par type d'approbation filtrable par Secteur d'activité/ Type activité ou Domaine technique

- Activités autorisées

- Statut

-

# <span id="page-45-6"></span>*5.15 Cas d'utilisation : « Créer un dossier d'approbation à partir d'une télé-procédure »*

*Ce CU regroupe les 6 CU « roses » du schéma de vue d'ensemble des cas d'utilisation §5.3 :*

- *Paramétrer les données à déclarer des approbations relevant de la téléprocédure*
- *Faire une demande d'approbation*
- *Valider les informations saisies par l'administré*
- *Editer documents à destination de l'administré (récépissé,...)*
- *Mettre à jour l'usager*
- <span id="page-45-5"></span>• *Générer un dossier d'approbation*

#### **5.15.1Rôles concernés**

Respectivement : Gestionnaire national, Administré, Gestionnaire local et Système

## <span id="page-45-4"></span>**5.15.2Objectifs métier**

L'objectif de ces cas d'utilisation est de prendre le relais de l'administré derrière une téléprocédure pour créer le dossier d'approbation correspondant.

Prérequis : adaptation des formulaires CERFA en ligne au modèle RESYTAL

## <span id="page-45-3"></span>**5.15.3Descriptif**

Ce cas d'utilisation doit permettre la création d'un dossier d'approbation à partir d'une télé-procédure.

Pour chaque télé-procédure il sera nécessaire de définir:

- Le paramétrage amont des données proposées en saisie : tables de correspondance des données déclarables et propriétés de l'approbation
- Le dispositif d'authentification de l'administré
- Le cas échéant, l'orientation vers le type d'approbation correspondant à l'activité du déclarant (exemple de la DAOA fonction du volume de production : déclaration, dérogation ou agrément)
- Les données à déclarer et contrôles associés
- Les procédures de validation préalables à l'intégration des données issues de la téléprocédure pour la génération automatique du dossier d'approbation
- Les éditions fournies à l'administré
- La mise à jour automatique d'un Usager ou tout au moins la création de ses UA compte tenu de la contrainte d'existence en BDNU préalable d'un établissement.

# <span id="page-45-2"></span>*5.16 Cas d'utilisation : « Transférer un dossier d'approbation »*

## <span id="page-45-1"></span>**5.16.1Rôles concernés**

**Gestionnaire** 

## <span id="page-45-0"></span>**5.16.2Objectifs métier**

L'objectif de ce cas est de transférer une approbation d'un titulaire à un autre, tout en conservant certaines propriétés du dossier d'approbation du titulaire « source » vers le dossier d'approbation du titulaire « cible ».

## <span id="page-46-4"></span>**5.16.3Descriptif du cas d'utilisation**

Ce cas d'utilisation doit permettre au gestionnaire de créer rapidement un dossier d'approbation lorsqu'il y a changement de propriétaire (donc de titulaire) sans changement de l'unité de production physique (donc de l'unité d'activité).

 *Le terme utilisé pour définir cette action est « transférer » car proche de la procédure métier (le gestionnaire transfère l'agrément d'un établissement à un autre) mais il s'agit en réalité d'une duplication car le dossier d'approbation « source » est conservé avec toutes ses propriétés et statut. En effet, cette action n'entraîne aucune modification des propriétés du dossier d'approbation « source » en dehors de son archivage.*

L'action de « Transférer l'approbation » doit initialiser un nouveau dossier d'approbation sans statut.

L'utilisateur devra en 1<sup>er</sup> lieu sélectionner le nouveau titulaire.

Le gestionnaire devra sélectionner le nouveau périmètre: établissement (car changement de SIRET) ou unité d'activité ?

Le contenu par contre, sera dupliqué puisque l'unité de production n'a subi aucune modification, les propriétés relatives au contenu n'ont donc pas besoin d'être modifiées. Elles doivent rester toutefois modifiables dans l'éventualité où l'activité est légèrement modifiée.

Le dossier d'approbation créé doit donc hériter de certaines des propriétés du dossier d'approbation « source » telles que :

le n° d'agrément du dossier d'approbation « source » : le gestionnaire pourra choisir d'attribuer un nouveau numéro d'agrément par incrémentation automatique.

 Dans l'éventualité où les discussions avec les bureaux métiers aboutiraient au maintien du n° d'agrément en cas de changement de titulaire, c'est uniquement par cette action qu'un numéro d'agrément pourra être réattribué dans un nouveau dossier d'approbation.

• la date de réception sera pré-renseignée avec la date du jour et pourra être modifiée.

Si le dossier d'approbation « source » n'est pas archivé, il doit l'être automatiquement mais uniquement après qu'un statut ait été attribué au dossier d'approbation créé . Il n'y aura donc pas d'archivage automatique si le dossier n'a pas encore de statut.

*Exemple : un établissement est agréé et a prévu la cessation de son activité au 31/12/2014 et la reprise par un autre établissement au 01/01/2015. L'établissement qui reprend doit déposer une nouvelle demande d'agrément et compte tenu des délais instruction, il va anticiper sa demande en la déposant en octobre 2014 pour un début d'activité en 2015. La DD doit pouvoir transférer l'agrément dès la réception de la demande en octobre 2014. Elle va l'instruire et donner un agrément en décembre 2014 valable à compter du 01/01/2015. C'est donc uniquement à cette date que l'agrément de l'ancien établissement doit être archivé.*

 $\mathcal V$  Vérifier : cette fonctionnalité ne concerne probablement que certaines approbations.

# <span id="page-46-3"></span>*5.17 Cas d'utilisation : « Archiver automatiquement les approbations d'un usager »*

#### <span id="page-46-2"></span>**5.17.1Rôles concernés**

Gestionnaire local, Système

## <span id="page-46-1"></span>**5.17.2Objectifs métier**

L'objectif de ce cas est d'archiver les approbations dès lors qu'un usager cesse son activité.

#### <span id="page-46-0"></span>**5.17.3Descriptif du cas d'utilisation**

**Après confirmation par le gestionnaire**, lors de l'archivage d'un usager (entreprise ou établissement), les dossiers d'approbations pour lesquels il est titulaire sont archivés à la même date que la date de cessation d'activité RESYTAL de l'usager. Aucun automatisme ne doit être mis en place par rapport à la cessation d'activité BDNU.

Peut on transferer une approbation archivée dans le cas où la reprise de l'activité par un autre titulaire se fait quelques semaines après la cessation ? Il faut que cela soit possible

# <span id="page-47-9"></span>**5.18 Cas d'utilisation : « Générer des alertes utilisateurs »**

#### <span id="page-47-8"></span>**5.18.1Rôles concernés**

Système

## <span id="page-47-7"></span>*5.18.2Objectifs métier*

L'objectif de ce cas est de fournir à l'utilisateur (gestionnaire local ou consultant) des liens d'alertes sur le portail. Ces alertes lui permettront d'afficher des listes de dossiers d'approbations répondant aux règles de gestion définies pour ce lien, sans qu'il ait besoin de saisir des critères de recherche.

#### <span id="page-47-6"></span>*5.18.3 Descriptif du cas d'utilisation*

Le portail doit présenter des liens permanents qui permettront, par un simple clic du gestionnaire, de basculer vers la brique Approbations et d'afficher la liste des approbations répondant aux critères définis pour ce lien.

*Exemples :*

- Liste des 34 approbations arrivant à échéance dans un mois  $\rightarrow$  un lien sur le chiffre 34 appellera automatiquement le module Approbation et affichera les 34 approbations arrivant à échéance dans un mois, c'est à dire dont la date de fin est postérieure d'un mois à la date du jour.
- Liste des 18 approbations contenant une unité d'activité archivée  $\rightarrow$  un lien sur le chiffre 18 appellera automatiquement le module Approbation et affichera les 18 approbations dont une des unités d'activités est archivée dans Usager.

Le nombre estimé d'alertes est de 5.

Les critères de recherche définis pour un lien seront automatiquement renseignés et pourront être complétés par d'autres critères de recherche renseignés manuellement par l'utilisateur. Dans les exemples ci-dessus, il pourra par exemple compléter avec un libellé d'approbation.

A partir de la liste, l'utilisateur aura accès aux fonctionnalités que lui autorise son rôle.

# <span id="page-47-5"></span>**5.19 Cas d'utilisation : «Appeler le module INSPECTION »**

## <span id="page-47-4"></span>**5.19.1Rôles concernés**

Gestionnaire

#### <span id="page-47-3"></span>**5.19.2Objectifs métier**

Ce cas d'utilisation relève de la navigation interapplicative.

L'objectif de ce cas est de permettre au gestionnaire depuis le module approbations de basculer dans le module « Inspection » afin de programmer l'inspection liée à l'instruction de l'approbation ou de saisir directement l'inspection lorsqu'elle n'a pas fait l'objet d'une programmation.

## <span id="page-47-2"></span>**5.19.3Descriptif du cas d'utilisation**

Concerne l'appel du module « Inspection », l'intérêt de ce cas d'utilisation est de programmer ou de renseigner une inspection après réalisation pour l'usager concerné par l'approbation.

Dans GI, la propriété « Contexte Inspection » sera alimentée automatiquement par la valeur = Demande d'approbation.

# <span id="page-47-1"></span>*5.20 Cas d'utilisation : « Exporter les données des dossiers d'approbations pour la production de tableaux de bord et de suivi »*

## <span id="page-47-0"></span>**5.20.1Rôles concernés**

Système

## <span id="page-48-5"></span>**5.20.2Objectifs métier**

L'objectif de ce cas est d'alimenter la brique décisionnelle DEDAL afin d'éditer des tableaux de bord. à affiner : faut il faire un univers « Approbation » ou compléter un univers existant ?

# <span id="page-48-4"></span>**5.20.3Descriptif du cas d'utilisation**

Il est nécessaire de disposer d'un univers qui intègrent les Approbations ainsi que de prévoir différents tableaux de suivi (par échéances, statuts,...). Ces données englobent également les données des Usagers. A prévoir également :

• un tableau établissant le lien avec les inspections consécutives aux demandes d'approbations

• à l'inverse un tableau des inspections donnant lieu à des modifications de statuts d'approbations

#### *Liste non exhaustive à ce jour*

Toutes les informations relatives à l'approbation ainsi que celles permettant de faire le lien avec Usager Inspection,… devront être accessibles dans la brique « Décisionnel ».

Ces tableaux de bord seront :

- soit des tableaux pré-formatés qui seront mis à la disposition des gestionnaires
- soit des tableaux qui pourront être créés à la demande par les utilisateurs

# <span id="page-48-3"></span>*5.21 Cas d'utilisation : « Intégrer les données des approbations ICPE transmises par flux »*

#### <span id="page-48-2"></span>**5.21.1Rôles concernés**

Système

## <span id="page-48-1"></span>**5.21.2Objectifs métier**

L'objectif de ce cas est de mettre en place un flux entre SIIIC (application du ministère en charge de l'environnement qui traite les installations classées) et la brique « Approbations » afin de récupérer les informations élémentaires des ICPE.

## <span id="page-48-0"></span>**5.21.3Descriptif du cas d'utilisation**

Les informations transmises dans ce flux hebdomadaire seront à minima les suivantes :

- N° SIRET de l'établissement ICPE
- identifiant GIDIC
- Régime ICPE
- Rubrique de la nomenclature ICPE
- État
- Date de l'état
- Date de fin

Le système créera automatiquement une approbation sur l'établissement disposant du SIRET. Cette approbation ne sera pas modifiable par le gestionnaire.

La ressource à l'origine de la création ou modification de l'approbation sera dans ce cas identifiée sous les termes « Flux ICPE ».

# <span id="page-49-9"></span>*5.22 Cas d'utilisation : « Transmettre des données par flux vers l'ONA »*

## <span id="page-49-8"></span>**5.22.1Rôles concernés**

Système

## <span id="page-49-7"></span>**5.22.2Objectifs métier**

L'objectif de ce cas est de transmettre à l'ONA les informations relatives aux abattoirs.

## <span id="page-49-6"></span>**5.22.3Descriptif du cas d'utilisation**

Les informations transmises dans ce flux concerneront à la fois les applications Approbations et Usager.

- **Concernant Usager** / exploitation / Unités d'activité
	- Identifiants EDE et ONA
	- N° SIRET de établissement
	- Volume de production annuelle par espèce (pour ceux qui ne seront pas transmis par le SSP)
	- Rythme de travail
	- Amplitude horaire
	- autres...
- **Concernant les approbations** (liste limitée)
	- Libellé approbation
	- N° d'approbation
	- Date d'approbation
	- Statut
	- ...

Cette liste sera complétée ultérieurement.

# <span id="page-49-5"></span>*5.23 Cas d'utilisation : « Intégrer le flux EXPADON2 de France Agrimer »*

#### <span id="page-49-4"></span>**5.23.1Rôles concernés**

Système

## <span id="page-49-3"></span>**5.23.2Objectifs métier**

L'objectif de ce cas est d'intégrer le flux des agréments (couples Pays /produits) gérés dans la plate-forme EXPADON2.

## <span id="page-49-2"></span>**5.23.3Descriptif du cas d'utilisation**

Les informations à transmettre dans ce flux sont à affiner car ce projet de FAM en est au stade d'analyse mais devraient à minima être les suivantes :

- Libellé l'approbation
- dates de début et de fin de l'agrément
- Statut de l'agrément

# <span id="page-49-1"></span>**5.24 Cas d'utilisation : «** *Transmettre des données par flux vers France Agrimer »*

## <span id="page-49-0"></span>**5.24.1Rôles concernés**

Système

## <span id="page-50-9"></span>**5.24.2Objectifs métier**

L'objectif de ce cas est de mettre en place un flux si possible en temps réel vers FranceAgrimer ayant pour but de :

- transmettre la liste des établissements disposant d'un agrément UE (liste limitée)
- **informer FAM de la fermeture d'un de ces établissements (projet Usagers)**
- <span id="page-50-8"></span>• informer de la suspension d'un agrément UE

#### **5.24.3Descriptif du cas d'utilisation**

Les informations à transmettre dans ce flux sont à affiner car ce projet de FAM en est au stade d'analyse mais devraient à minima être les suivantes :

- SIRET de l'établissement titulaire de l'agrément
- Libellé de l'établissement
- Libellé de l'agrément
- Activités autorisées
- Dates de début et de fin de l'agrément
- Statutde l'agrément

# <span id="page-50-7"></span>**5.25 Cas d'utilisation : «** *Transmettre des données par flux vers le CSOV »*

- <span id="page-50-6"></span>▪ **Rôles concernés**
- Système

#### <span id="page-50-5"></span>▪ **Objectifs métier**

L'objectif de ce cas est de mettre en place un flux ayant pour objectif de renvoyer au CSOV les habilitations et mandats sanitaires des vétérinaires sanitaires.

#### <span id="page-50-4"></span>▪ **Descriptif du cas d'utilisation**

Ce flux constitue le flux retour du flux CSOV vers Usagers RESYTAL car les approbations renvoyées s'appuieront sur ces Usagers (notamment n°CSOV).

# <span id="page-50-3"></span>*5.26 Cas d'utilisation : « Générer des messages d'alertes aux usagers»*

#### <span id="page-50-2"></span>▪ **Rôles concernés**

Système Brique message

#### <span id="page-50-1"></span>▪ *Objectifs métier*

L'objectif de ce cas est de permettre aux usagers de recevoir des alertes qui les informeront de l'arrivée à échéance de certaines approbations, d'actions à effectuer .Des messages pourront également être adressés aux gestionnaires.

#### <span id="page-50-0"></span>▪ *Descriptif du cas d'utilisation*

Ce cas d'utilisation fait appel à la brique « Messages ».

Des exemples de messages sont proposés :

**Exemple 1** : Envoi d'un SMS ou mail à un usager pour l'informer que son agrément arrive à échéance et qu'il doit en demander le renouvellement

**Exemple 2** : A tous les usagers ayant une déclaration d'activité en 2015, envoi fin 2015 d'un message leur rappelant l'obligation de déclaration annuelle à faire avant le « date ».

Cette liste n'est pas exhaustive et sera complétée selon les besoins. Le nombre estimé d'alertes est de 5.

# <span id="page-51-7"></span>**5.27 Cas d'utilisation : «Appel depuis le module SUITES »**

## <span id="page-51-6"></span>**5.27.1Rôles concernés**

**Gestionnaire** 

#### <span id="page-51-5"></span>**5.27.2Objectifs métier**

Ce cas d'utilisation relève de la navigation interapplicative.

L'objectif de ce cas est de permettre au gestionnaire, depuis le module Suites de basculer dans le module « Approbations » et d'établir le lien entre cette suite et l'action impactant le statut de l'approbation

#### <span id="page-51-4"></span>**5.27.3Descriptif du cas d'utilisation**

A l'issue d'un contrôle non conforme ou d'une alerte (inspection ou prélèvement), une décision de suspension ou de retrait ou levée d'alerte de Suite impacte le statut et éventuellement le périmètre d'une approbation.

L'utilisateur doit pouvoir depuis Suites appeler le dossier d'approbation concerné (à l'instar de ce qui existe dans SIGAL) et agir en modification sur le statut ou périmètre de l'approbation.

En parallèle, le système doit alimenter Affaires et établir un lien entre le dossier Suites et le dossier Approbation

# <span id="page-51-3"></span>**5.28 Cas d'utilisation : «Alimenter le module Affaires»**

#### <span id="page-51-2"></span>**5.28.1Rôles concernés**

Système

#### <span id="page-51-1"></span>**5.28.2Objectifs métier**

L'objectif de ce cas est d'alimenter le lien entre les différents dossiers pour reconstituer l'affaire.

#### <span id="page-51-0"></span>**5.28.3Descriptif du cas d'utilisation**

Plusieurs situations de consolidation d'une affaire peuvent se présenter :

- Une demande d'approbation suivie d'une inspection
- Une Suite impactant une approbation

# <span id="page-51-11"></span>**5.29 Cas d'utilisation : «Alimenter la Vision consolidée »**

## <span id="page-51-10"></span>**5.29.1Rôles concernés**

Système

#### <span id="page-51-9"></span>**5.29.2Objectifs métier**

Ce cas d'utilisation se rapproche du cas « Alimenter une affaire » L'objectif de ce cas est d'apporter à vision consolidée la liste des approbations détenues par un usager

#### <span id="page-51-8"></span>**5.29.3Descriptif du cas d'utilisation**

Les approbations SSA figurent déjà dans la vision consolidée. Elles ont à ce jour pour source SIGAL et transitent par le Gisement. La source d'alimentation devra évoluer en même temps que la prise en charge des approbations par RESYTAL.

Devront y figurer le nom de l'approbation, son statut et son périmètre et les activités autorisées,

# <span id="page-52-2"></span>6. La reprise de données et chantiers connexes

La création d'approbations allant être décommisionnée dans les applications historiques, il est nécessaire de reprendre les dossiers approbations non archivés du cycle 1, quel que soit leur statut car toujours valides et susceptibles d'être mises à jour.

# <span id="page-52-1"></span>**6.1 SIGAL**

**La reprise des « autorisations » SIGAL Cycle 1** correspond à la reprise de dossiers d'« autorisations » actives (non archivées) définies par un groupe d'autorisation, un identifiant, quelques dates et un statut.

Les approbations du cycle 1 correspondent aux approbations prévues dans le Gisement.

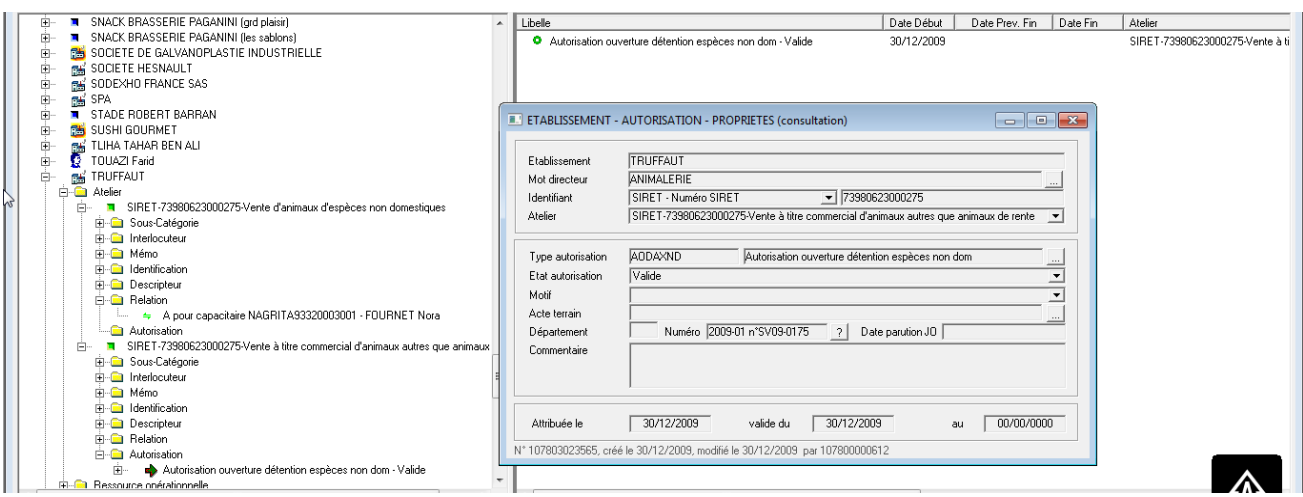

Les dossiers d'«autorisations» SIGAL sont généralement attachées à un atelier et l'établissement hérite des autorisations de ses ateliers. Dans certains cas où un même agrément concerne plusieurs ateliers d'un établissement, il a été rattaché à l'établissement; cette situation correspond à la notion de périmètre de l'approbation RESYTAL (niveau UA).

# <span id="page-52-0"></span>**6.2 GEUDI**

La reprise des approbations **GEUDI** porte sur 2 approbations :

les agréments PPP

La reprise de ces agréments sera plus complexe que celle des autorisations SIGAL puisque GEUDI intégrait déjà les distinctions titulaires et périmètre. Les particularités de cette reprise qui ont d'ores et déjà été identifiées sont les suivantes :

- le périmètre peut concerner des UA d'un établissement distinct de l'entreprise

- le niveau UA n'existe pas : les activités agréées sont directement gérées dans le module agrément de GEUDI. Néanmoins en théorie, toutes les UA porteuses des activités (distributeurs, applicateurs et conseillers) sont censées disposer d'un agrément. Seul l'état de chaque activité au regard de la validité est susceptible de varier.

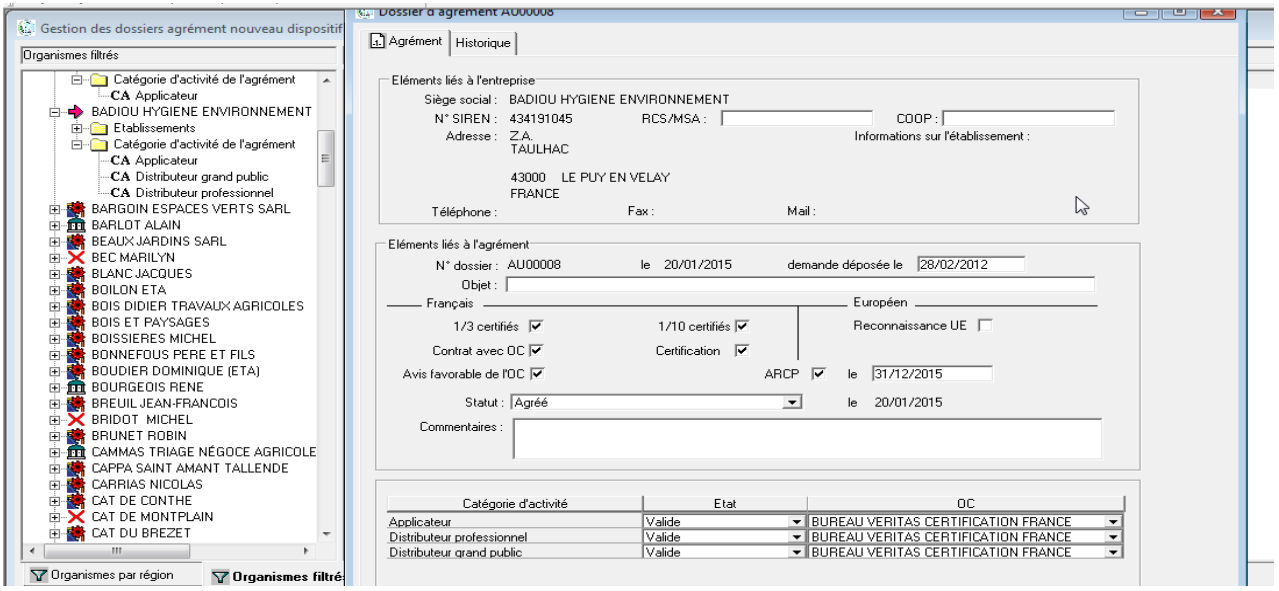

• les certificats de fumigation ?

# <span id="page-53-1"></span>**6.3 PP2**

La question de l'opportunité de la reprise des DAA (déclarations d'activité annuelles donnant lieu pour certaines à l'agrément PPE) peut se poser dans la mesure il s'agit d'une déclaration annuelle.

l

Sera traité directement en téléprocédure.

Les agréments de confinement « 2008/61 » seront repris comme les autres approbations puisqu'ils ont vocation à être gérés dans Approbations et non en téléprocédure.

# <span id="page-53-0"></span>**6.4 Autres chantiers**

Aucune coexistence d'approbations n'est a priori nécessaire si l'on exclut les approbations du cycle 2 du périmètre, néanmoins le flux **Gisement** Applications historiques vers RESYTAL alimentant les applications ARQ et Programmation devra être inversé.

# <span id="page-54-0"></span>ANNEXE 1 - Extrait de la nomenclature européenne pour la publication des listes officielles **SSA**

**Liste complète : [http://ec.europa.eu/food/food/biosafety/establishments/techspecs\\_en.pdf](http://ec.europa.eu/food/food/biosafety/establishments/techspecs_en.pdf)**

# **ANNEX II**

## **CATEGORIES OF FOOD ESTABLISHMENTS**

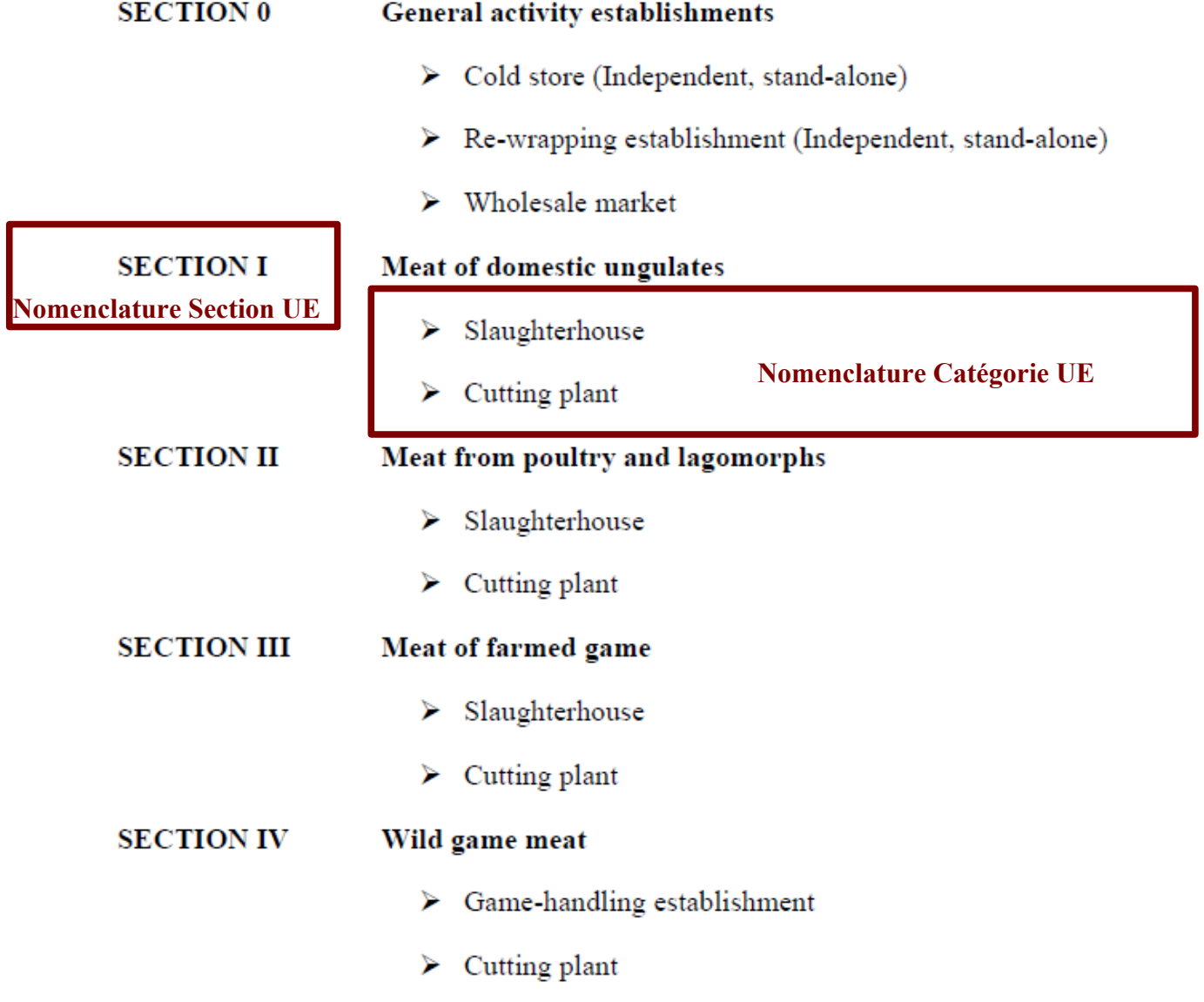

# ANNEXE 2 - Extrait de la nomenclature européenne pour la publication des listes officielles SPAN

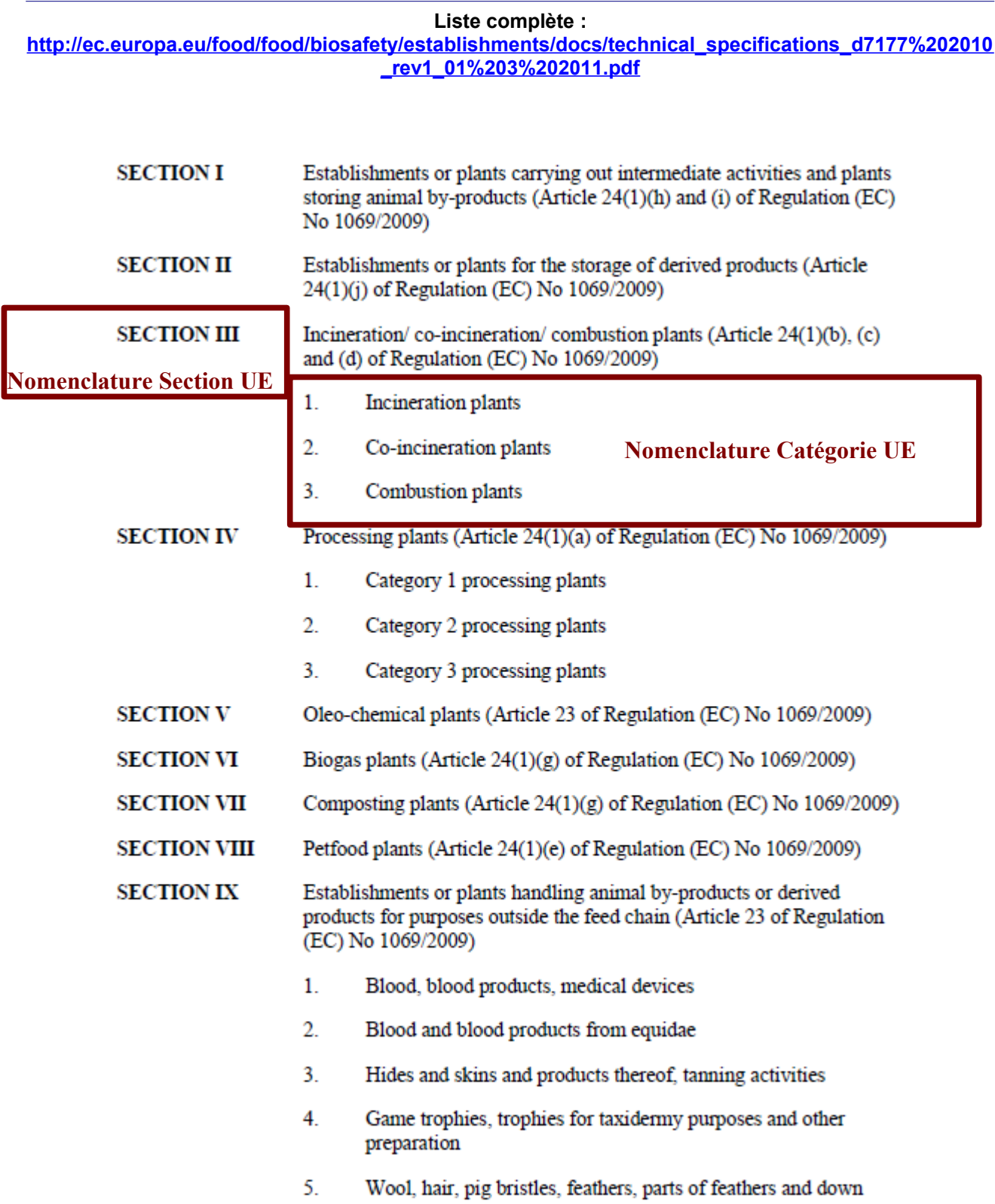

# ANNEXE 3 - **Liste des exploitations piscicoles suisses**

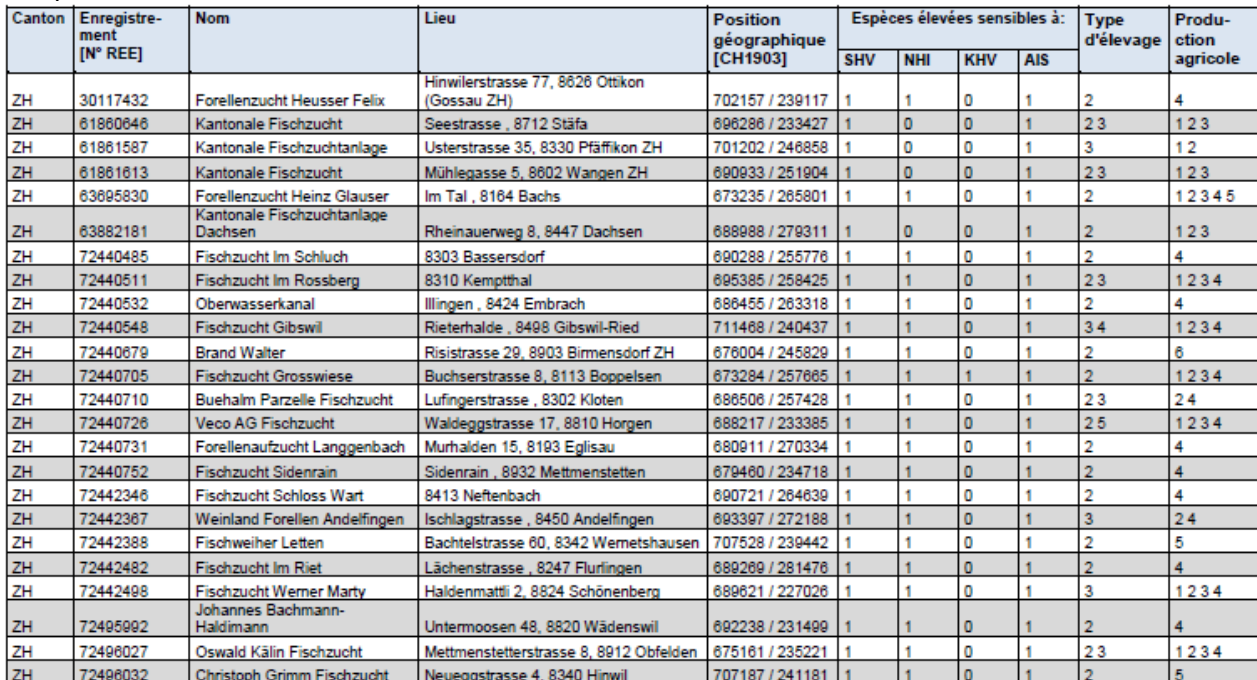

Selon la directive 2006/88/CE du Conseil européen et la décision 2008/392/CE de la Commission européenne

Espèces élevées sensibles à: 0 = Absence d'espèces sensibles ou vectrices, 1 = Présence d'espèces sensibles, 2 = Présence d'espèces vectrices

Type d'élevage: 1= Cages/enclos en eau douce, 2 = Étangs d'eau douce, 3 = Bassins/raceways d'eau douce, 4 = Système fermé (recirculation) — eau douce, 5 =<br>Installations de recherche, 6 = Installations de quarantaine, 7 = A

Production agricole: 1 = Écloserie, 2 = Nurserie, 3 = Stock de géniteurs, 4 = Grossissement pour la consommation humaine, 5 = Pêcheries récréatives avec repeuplement,<br>6 = Autres